hashdb

# USERS MANUAL

Quickstart Guide Included October 31, 2014

Authored by: Bruce D. Allen Jessica R. Bradley Simson L. Garfinkel

# One Page Quickstart for Windows Users

This page provides a very brief introduction to downloading, installing and running hashdb on Windows systems.

- 1. Download the windows installer for the latest version of hashdb. It can be obtained from <http://digitalcorpora.org/downloads/hashdb>. The file is named hashdb-x.y.z-windowsinstaller.exe where x.y.z is the latest version.
- 2. Run the installer file. This will automatically install hashdb on your machine.
- 3. Navigate to the directory where you would like to create a hash database. Then, to run hashdb from the command line, type the following instructions:

#### ■ hashdb create sample.hdb

In the above instructions, sample.hdb is the empty database that will be created with default database settings.

4. Next, import data into the database. You will need a DFXML file containing sector hash values. If you do not already have one, see **[Subsection 2.2](#page-9-0)** for instructions on creating one. To populate the hash database with the hashes from the DFXML file called sample.xml, type the following instructions from the directory where you created the database:

hashdb import sample.xml sample.hdb

This command, if executed successfully, will print the number of hash values inserted. For example:

hashdb changes (insert): hashes inserted: 2595

5. Additionally, the file log.xml contained in the directory sample.hdb will be updated with change statistics. It will show the number of hash values that have been inserted [see [Subsection 4.5](#page-20-0) for more information on the change statistics tracked in the log file].

# One Page Quickstart for Linux and Mac Users

This page provides a very brief introduction to downloading, installing and running hashdb (creating a database and populating it) on Linux and MacOS systems.

- 1. Download the latest version of hashdb. It can be obtained from [http://digitalcor](http://digitalcorpora.org/downloads/hashdb)pora. [org/downloads/hashdb](http://digitalcorpora.org/downloads/hashdb). The file is called hashdb-x.y.z.tar.gz where x.y.z is the latest version.
- 2. Un-tar and un-zip the file. In the newly created hashdb-x.y.z directory, run the following commands:

```
■ ./configure
nake
sudo make install
```
Note, users will likely need to first download and install dependent library files. Instructions are outlined in the referenced section. [Refer to [Section 3](#page-13-0)].

3. Navigate to the directory where you would like to create a hash database. Then, to run hashdb from the command line, type the following instructions:

#### ■ hashdb create sample.hdb

In the above instructions, sample.hdb is the empty database that will be created with default database settings.

4. Next, import data into the database. You will need a DFXML file containing block hash values. If you do not already have one, see **[Subsection 2.2](#page-9-0)** for instructions on creating one. To populate the hash database with the hashes from the DFXML file called sample.xml, type the following instructions from the directory where you created the database:

■ hashdb import sample.xml sample.hdb

This command, if executed successfully, will print the number of hash values inserted. For example:

hashdb changes (insert): hashes inserted: 2595

5. Additionally, the file log.xml contained in the directory sample.hdb will be updated with change statistics. It will show the number of hash values that have been inserted [see [Subsection 4.5](#page-20-0) for more information on the change statistics tracked in the log file].

# Contents

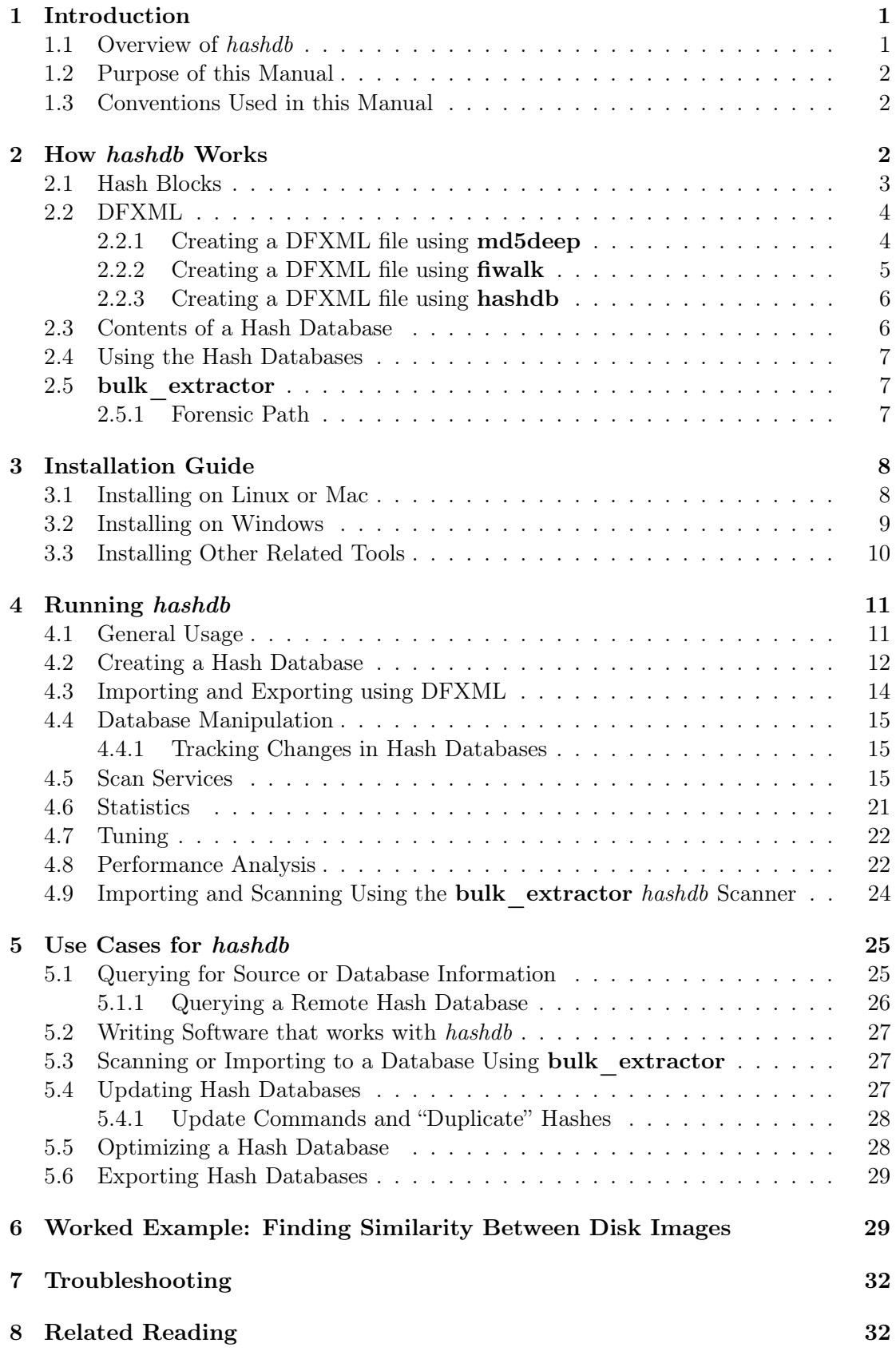

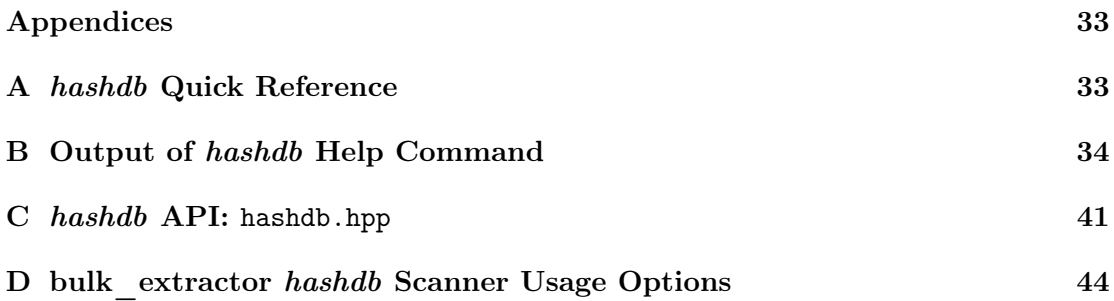

# <span id="page-6-0"></span>1 Introduction

# <span id="page-6-1"></span>1.1 Overview of hashdb

hashdb is a tool that can be used to find data in raw media using cryptographic hashes calculated from blocks of data. It is a useful forensic investigation tool for tasks such as malware detection, child exploitation detection or corporate espionage investigations. The tool provides several capabilities that include:

- Creating hash databases of MD5 block hashes, as opposed to file hashes.
- Importing hash values from Digital Forensic XML (DFXML) files created by other programs such as md5deep or fiwalk.
- Scanning the hash database for matching hash values using either the local or remote system.
- Providing the source information for hash values.

Using hashdb, a forensic investigator can take a known set of blacklisted media and generate a hash database. The investigator can then use the hash database to search against raw media for blacklisted information. For example, given a known set of malware, an investigator can generate a sector hash database representing that malware. The investigator can then search a given corpus for fragments of that malware and identify the specific malware content in the corpus using hashdb and the **bulk** extractor program.

hashdb relies on block hashing rather than full file hashing. Block hashing provides an alternative methodology to file hashing with a different capability set. With file hashing, the file must be complete to generate a file hash, although a file carver can be used to pull together a file and generate a valid hash. File hashing also requires the ability to extract files, which requires being able to understand the file system used on a particular storage device. Block hashing, as an alternative, does not need a file system or files. Artifacts are identified at the block scale (usually 4096 bytes) rather than at the file scale. While block hashing does not rely on the file system, artifacts do need to be sector-aligned for *hashdb* to find hashes [\[3\]](#page-37-2).

hashdb provides an advantage when working with hard disks and operating systems that fragment data into discontiguous blocks yet still sector-align media. This is because scans are performed along sector boundaries. Because hashdb works at the block resolution, it can find part of a file when the rest of the file is missing, such as with a large video file where only part of the video is on disk. hashdb can also be used to analyze network traffic (such as that captured by **tcpflow**). Finally, hashdb can identify artifacts that are sub-file, such as embedded content in a .pdf document.

hashdb stores cryptographic hashes (along with their source information) that have been calculated from hash blocks. It also provides the capability to scan other media for hash matches. Many of the capabilities of hashdb are best utilized in connection with the **bulk** extractor program. This manual describes uses cases for the hashdb tools, including its uses with **bulk** extractor and demonstrates how users can take full advantage of all of its capabilities.

### <span id="page-7-0"></span>1.2 Purpose of this Manual

This Users Manual is intended to be useful to new, intermediate and experienced users of hashdb. It provides an in-depth review of the functionality included in hashdb and shows how to access and utilize features through command line operation of the tool. This manual includes working examples with links to the input data used, giving users the opportunity to work through the examples and utilize all aspects of the system.

### <span id="page-7-1"></span>1.3 Conventions Used in this Manual

This manual uses standard formatting conventions to highlight file names, directory names and example commands. The conventions for those specific types are described in this section.

Names of programs including the post-processing tools native to hashdb and third-party tools are shown in bold, as in bulk\_extractor.

File names are displayed in a fixed width font. They will appear as filename.txt within the text throughout the manual.

Directory names are displayed in italics. They appear as *directoryname* / within the text. The only exception is for directory names that are part of an example command. Directory names referenced in example commands appear in the example command format.

Database names are denoted with bold, italicized text. They are always specified in lower-case, because that is how they are referred in the options and usage information for hashdb. Names will appear as databasename.

This manual contains example commands that should be typed in by the user. A command entered at the terminal is shown like this:

#### ■ command

The first character on the line is the terminal prompt, and should not be typed. The black square is used as the standard prompt in this manual, although the prompt shown on a users screen will vary according to the system they are using.

# <span id="page-7-2"></span>2 How hashdb Works

The hashdb tool provides capabilities to create, edit, access and search databases of cryptographic hashes created from hash blocks. The cryptographic hashes are imported into a database from DFXML files created by other programs (which could include md5deep) or exported from another hashdb database. hashdb databases can also be populated using bulk extractor and the hashdb scanner. Once a databases is created, hashdb provides users with the capability to scan the database for matching hash values and identify matching content. Hash databases can also be exported, added to, subtracted from and shared.

Figure [1](#page-8-1) provides an overview of the capabilities included with the hashdb tool. hashdb populates databases from DFXML files created by other programs. The sources of those

<span id="page-8-1"></span>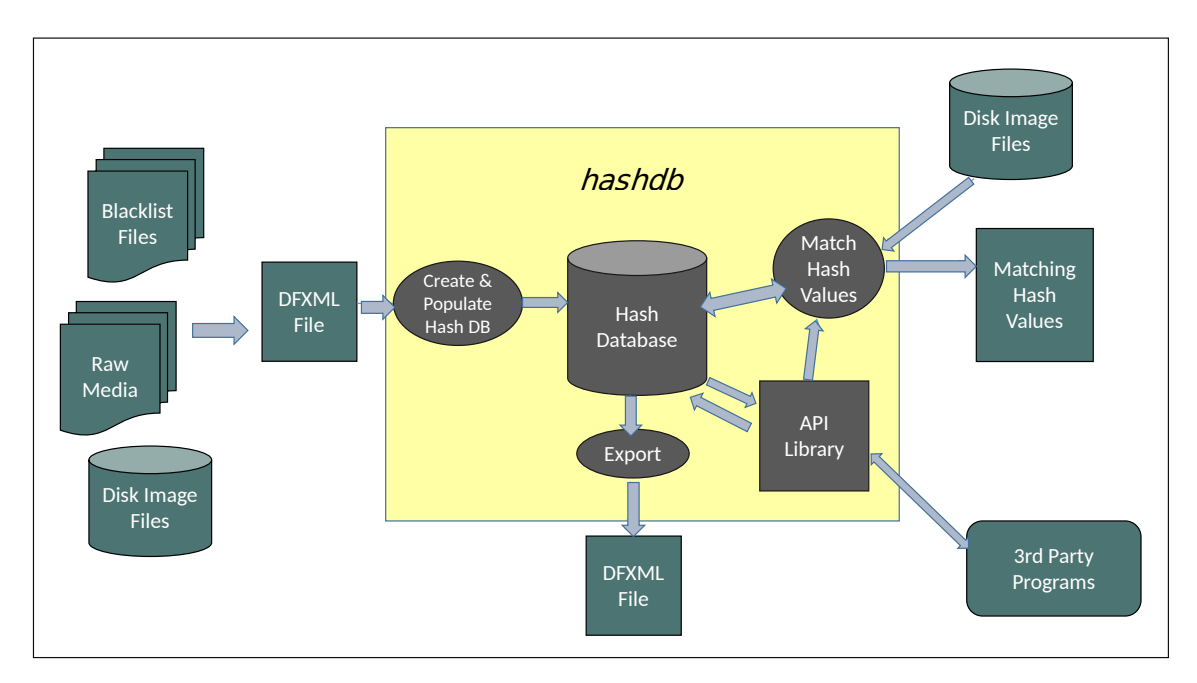

Figure 1: Overview of the *hashdb* system

<span id="page-8-2"></span>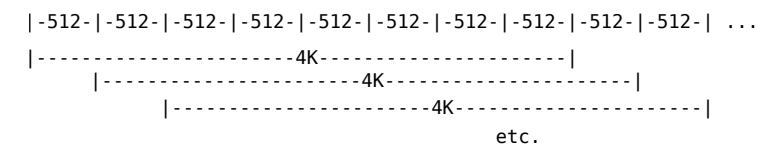

Figure 2: Hashes generated over overlapping sector boundaries. 4K lines represent the hash blocks.

files can be virtually any type of raw digital media including black list files and disk images. Users can also add or remove data from the database after it is created. Once the database is populated, hashdb can export content from the database in DFXML format. It also provides an API that can be used by third party tools (as it is used in the **bulk** extractor program) to create, populate and access hash databases. Finally, hashdb allows users to scan the hash database for matching hash values.

#### <span id="page-8-0"></span>2.1 Hash Blocks

hashdb relies on block hashing rather than file hashing. A hash block is a contiguous sequence of bytes, typically 4KiB in size. Tools using block hashing calculate cryptographic hashes from hash blocks, along with information about where the hash blocks are sourced from. To increase the probability of finding matching hashes in sector-based disk images, hashes are generated at each sector boundary. Figure [2](#page-8-2) illustrates cryptographic hashes generated from 4KiB hash blocks aligned on 512 byte sector boundaries. Block size is selectable in tools such as md5deep. In our work, we use a block size of 4KiB.

Listing 1: Excerpt of a DFXML report file showing the MD5 output

```
< fileobject >
    < filename >/ home / bdallen / demo / mock_video . mp4 </ filename >
    < filesize >10630146 </ filesize >
    < ctime >2014 -01 -30 T20 :20:39 Z </ ctime >
    < mtime >2014 -01 -30 T19 :04:59 Z </ mtime >
    < atime >2014 -01 -30 T20 :04:52 Z </ atime >
    \langle byte_run file_offset='0' len='4096'>
      < hashdigest type = ' MD5 ' >63641 a3c008a3d26a192c778dd088868 </ hashdigest >
    \langle/byte_run >
    \langlebyte_run file_offset='4096' len='4096'>
      < hashdigest type = ' MD5 ' > c7dd2354e223c10856469e27686b8c6b </ hashdigest >
    </ byte_run >
    < byte_run file_offset = '8192 ' len = '4096 ' >
      < hashdigest type = ' MD5 ' > ff540fda05d008ccebf2cca2ec71571d </ hashdigest >
    </ byte_run >
    \langle byte_run file_offset='12288' len='4096'>
      \langlehashdigest type='MD5'>d3de47d704e85e0f61a91876236593d3\langle/hashdigest>
...
    \langlebyte_run file_offset='10625024' len='4096'>
      < hashdigest type = ' MD5 ' > d2d958b44c481cc41b0121b3b4afae85 </ hashdigest >
    </ byte_run >
    \langle byte run file offset = '10629120 ' len = '1026' >
      \langlehashdigest type='MD5'>4640564a8655d3b201a85b4a76411b00\langle/hashdigest>
    </ byte_run >
    \langlehashdigest type='MD5'>a003483521c181d26e66dc09740e939d </hashdigest>
  </ fileobject >
```
# <span id="page-9-0"></span>2.2 DFXML

hashdb can be used to populate hash databases by importing block hashes from DFXML files. DFXML is an XML language designed to represent a wide range of forensic information and forensic processing results. It allows the sharing of structured information between independent tools and organizations [\[2\]](#page-37-3).

Note that hashdb does not require DFXML files to import hashes. The **bulk** extractor hashdb scanner can import hashes directly into a new hash database, see [subsection 4.9](#page-29-0) for importing using the **bulk** extractor hashdb scanner. Also, third party tools can be created for importing hashes directly into a hash database by interfacing with the hashdb library API, see **autorefusingSection**.

#### <span id="page-9-1"></span>2.2.1 Creating a DFXML file using md5deep

The md5deep tool creates cryptographic hashes from hash blocks and produces DFXML files. Listing [1](#page-9-2) shows an excerpt of the DFXML file created by md5deep. The portion of the file of interest to hashdb is contained in the "byte\_run" tag. The "file\_offset" attribute is the number of bytes into the file where the cryptographic block hash was calculated. The "len" attribute indicates the size of the block. The "hashdigest" tag identifies that hash algorithm (MD5) and the long hexadecimal hash value. The "filename" tag indicates the filename to which the hashes can be attributed.

Users may create DFXML files to import hashes from by using the md5deep tool. md5deep is available at <http://md5deep.sourceforge.net>. For additional instructions on downloading and installing md5deep, go to [http://github.com/simsong/](http://github.com/simsong/hashdb/wiki/Installing-md5deep) [hashdb/wiki/Installing-md5deep](http://github.com/simsong/hashdb/wiki/Installing-md5deep).

Choose a file or directory to use as the source of data for the hash file output. For this manual, we use the file mock\_video.mp4 available at [http://digitalcorpora.](http://digitalcorpora.org/downloads/hashdb/demo/) [org/downloads/hashdb/demo/](http://digitalcorpora.org/downloads/hashdb/demo/). Then, run md5deep with the following command:

■ md5deep -p 4096 -d mock\_video.mp4 > mock\_video.xml

The above command specifies:

- a block size of 4096 bytes (-**p** option)
- that the hash output will be written to a DFXML file (-d option)
- to write the output to the file mock\_video.xml. The  $>$  symbol specification writes the output into the file

The file mock\_video.xml will be used in the next step to create the hash database. However, any DFXML file containing block hash values can be used in hashdb.

Note, for this example we are using only one file to populate the DFXML. However, users will typically be creating a block hash file from thousands of files in hundred of directories. To create a block hash file that recursively includes all files and directories contained within a directory, use the command **mdf5deep -r** <**directoryname**> along with the other options specified above.

#### <span id="page-10-0"></span>2.2.2 Creating a DFXML file using fiwalk

The fiwalk tool can create block hashes of files in filesystems in an image, see [http:](http://www.forensicswiki.org/wiki/Fiwalk) [//www.forensicswiki.org/wiki/Fiwalk](http://www.forensicswiki.org/wiki/Fiwalk). fiwalk is part of The Sleuth Kit $(\mathbb{R})$  (TSK), available from <https://github.com/sleuthkit/sleuthkit>.

For example run fiwalk with the following command:

#### fiwalk -x -S 4096 my\_image.E01 > my\_image.xml

The above command specifies:

- Send output to stdout -**x** option.
- Perform sector hashes every 4096 bytes -s option.
- Perform sector hashes on the file system in the my\_image.E01 image.
- Direct output to file my\_image.xml.

#### <span id="page-11-0"></span>2.2.3 Creating a DFXML file using hashdb

The export command of the hashdb tool writes out the block hashes in a hash database along with their source information.

For example run hashdb with the following command:

#### ■ hashdb export mock\_video.hdb demoVideoHashes.xml

The above command specifies to export hashes and their source information from hash databse mock\_video.hdb to DFXML file demoVideoHashes.xml.

#### <span id="page-11-1"></span>2.3 Contents of a Hash Database

Each hashdb database is contained in a directory called  $\langle \text{databasename} \rangle$ .hdb and contains a number of files. These files are:

```
Bloom_filter_1
hash_store
history.xml
log.xml
settings.xml
source_filename_store.dat
source_filename_store.idx1
source_filename_store.idx2
source_lookup_store.dat
source_lookup_store.idx1
source_lookup_store.idx2
source_metadata_store
source repository name store.dat
source_repository_name_store.idx1
source_repository_name_store.idx2
```
These files include XML files containing configuration settings and logs, a Bloom filter file used for improving the speed of hash lookups, binary files containing stored hashes from multiple sources and binary files that allow lookup of hash source names. Of these files, the history, settings, and log files may be of interest to the user:

• log.xml

Every time a command is run that changes the content of the database, this file is replaced with a log of the run. The log includes the command name, information about *hashdb* including the command typed and how *hashdb* was compiled, information about the operating system *hashdb* was just run on, timestamps indicating how much time the command took, and the specific hashdb changes applied, described in more detail in [section 4](#page-16-0).

• history.xml

The purpose of this file is to provide full attribution for a database. Every hashdb command executed that changes the state of the database is logged into the log.xml file and is appended to the history.xml file. For hashdb commands that involve manipulations from another database (or from two databases, as is the case with the add\_multiple command), the history file of those databases are

also appended. It can be difficult to follow the history.xml file because of its XML format, but it provides full attribution nonetheless.

• settings.xml

This file contains the settings requested by the user when the block hash database was created, see *hashdb* settings and Bloom filter settings options. This file also contains internal hashdb configuration and versioning information that is specific to how the hashdb tool was compiled.

# <span id="page-12-0"></span>2.4 Using the Hash Databases

hashdb provides the capability for users to scan the database for matching hash blocks locally or remotely via a socket. Users can also query for hash source information and information about the hash database itself. hashdb provides an API to access the import and scan capabilities. The import capability allows third party tools to create a new database at a specified directory, import an array of hashes with source information and write changes to the log.xml file. The scan capability provided by the API allows third party tools to open an existing database and perform a scan. Most importantly, the bulk extractor hashdb scanner uses the hashdb API to provide users with the capability to create databases from disk images or scan digital media and find matching hash blocks within the data bulk extractor is processing. In later sections, this manual describes the methods for using bulk extractor together with the hashdb tool.

# <span id="page-12-1"></span>2.5 bulk\_extractor

bulk extractor is an open source digital forensics tool that extracts features such as email addresses, credit card numbers, URLs and other types of information from digital evidence files. It operates on disk images, files or a directory of files and extracts useful information without parsing the file system or file system structures. For more information on how to use **bulk** extractor for a wide variety of applications, refer to the separate publication The bulk\_extractor Users Manual available at [http:](http://digitalcorpora.org/downloads/bulk_extractor/BEUsersManual.pdf) [//digitalcorpora.org/downloads/bulk\\_extractor/BEUsersManual.pdf](http://digitalcorpora.org/downloads/bulk_extractor/BEUsersManual.pdf) [\[1\]](#page-37-4).

bulk extractor has multiple scanners that extract features. One particular scanner, the hashdb scanner links the full set of **bulk** extractor capabilities directly to the hashdb tool. The hashdb scanner uses the hashdb API to create and import data into hash databases directly from the data processed by **bulk** extractor. The scanner also can be run with a hash database as input (again using the hashdb API) will scan the data processed by **bulk** extractor for matching hash values.

# <span id="page-12-2"></span>2.5.1 Forensic Path

The **bulk** extractor program introduced the concept of the "forensic path". The forensic path is a description of the origination of a piece of data. It might come from, for example, a flat file, a data stream, or a decompression of some type of data. Consider an HTTP stream that contains a GZIP-compressed email as shown in Figure [3.](#page-13-2) A series of bulk extractor scanners will first find the ZLIB compressed regions in the HTTP stream that contain the email, decompress them, and then find the features in that email which may include email addresses, names and phone numbers. Using this

<span id="page-13-3"></span><span id="page-13-2"></span>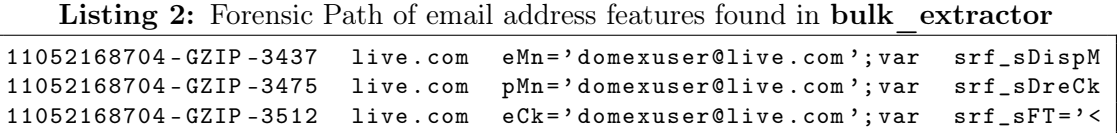

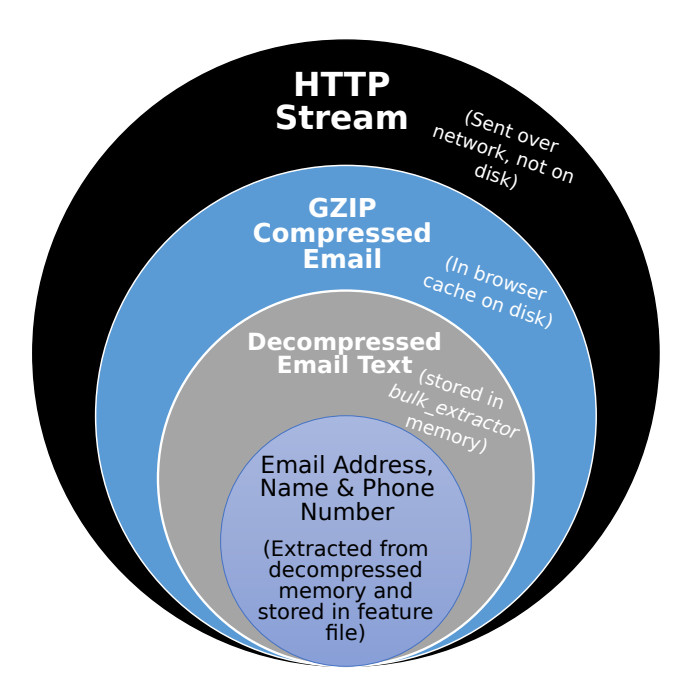

Figure 3: Forensic path of features found in email lead back to HTTP Stream

method, bulk extractor can find email addresses in compressed data. The forensic path for the email addresses found indicate that it originated in an email, that was GZIP compressed and found in an HTTP stream. The forensic path of the email addresses features found might be represented as shown in the example feature file in Listing [2.](#page-13-3) It is worth nothing that the hashdb scanner can recognize a matching block embedded in part of another file. No other existing digital forensic tool can do this; other tools find only completely unembedded files.

# <span id="page-13-0"></span>3 Installation Guide

hashdb is a command line tool that can be run on Linux, MacOS or Windows systems. Here we describe the installation procedures for those systems. Steps include how to install the required dependencies as well as download hashdb and compile the release or run the executable.

#### <span id="page-13-1"></span>3.1 Installing on Linux or Mac

Before compiling hashdb for your platform, you may need to install other packages on your system which hashdb requires to compile cleanly and with a full set of capabilities.

#### Dependencies for Linux

The following commands should add the appropriate packages:

sudo yum update sudo yum groupinstall development-tools sudo yum install gcc-c++ ■ sudo yum install libxml2-devel openssl-devel tre-devel boost-devel

#### Dependencies for Mac Systems

Mac users must first install Apple's Xcode development system. Other components should be downloaded using the MacPorts system. If you do not have MacPorts, go to the App store and download and install it. It is free. Once it is installed, try:

sudo port install autoconf automake libxml2

#### Download and Install hashdb

Next, download the latest version of hashdb. The software can be downloaded from [http:](http://digitalcorpora.org/downloads/hashdb/) [//digitalcorpora.org/downloads/hashdb/](http://digitalcorpora.org/downloads/hashdb/). The file to download is hashdb-x.y.z.tar.gz where x.y.z is the latest version. As of publication of this manual, the latest version of hashdb is 1.1.1.

After downloading the file, un-tar it by either right-clicking on the file and choosing "extract to...' or typing the following at the command line:

```
 tar -xvf hashdb-x.y.z.tar.gz
```
Then, in the newly created hashdb-x.y.z directory, run the following commands to install hashdb in  $/usr/local/bin$  (by default):

```
■ ./configure
nake
sudo make install
```
hashdb is now installed on your system and can be run from the command line.

Note: sudo is not required. If you do not wish to use sudo, build and install hashdb and bulk extractor in your own space at "\$HOME/local" using the following commands:

```
 ./configure --prefix=$HOME/local/ --exec-prefix=$HOME/local CPPFLAGS=-
                                I$HOME/local/include/ LDFLAGS=-L$HOME/local/lib/
```

```
nake
make install
```
#### <span id="page-14-0"></span>3.2 Installing on Windows

Windows users should download the Windows Installer for hashdb. The file to download is located at <http://digitalcorpora.org/downloads/hashdb> and is called hashdb-x.y. z-windowsinstaller.exe where x.y.z is the latest version number (1.1.1 as of publication of this manual).

You should close all Command windows before running the installation executable. Windows will not be able to find the *hashdb* tools in a Command window if any are open during the installation process. If you do not do this before installation, simply close all Command windows after installation. When you re-open, Windows should be able to find hashdb.

<span id="page-15-1"></span>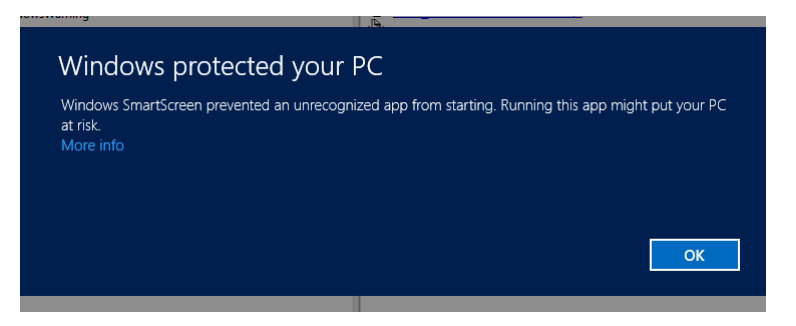

<span id="page-15-2"></span>Figure 4: Windows 8 warning when trying to run the installer. Select "More Info" and then "Run Anyway."

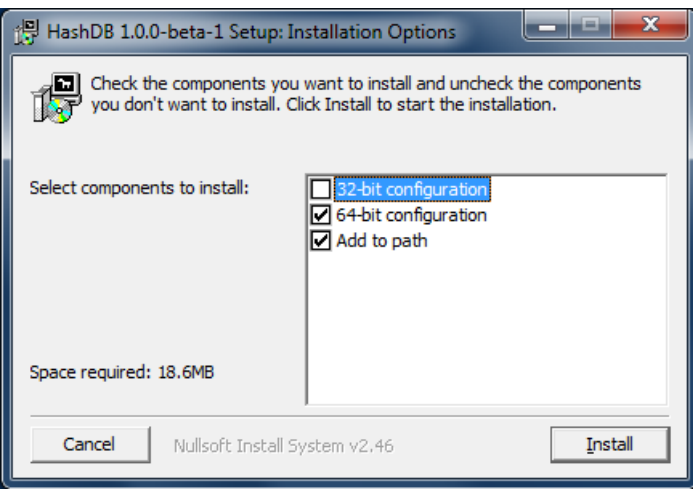

Figure 5: Dialog appears when the user executes the Windows Installer. Select the default configuration.

Next run the hashdb-x.y.z-windowsinstaller.exe file. This will automatically install hashdb on your machine. Some Windows safeguards may try to prevent you from running it. Figure [4](#page-15-1) shows the message Windows 8 displays when trying to run the installer. To run anyway, click on "More info" and then select "Run Anyway."

When the installer file is executed, the installation will begin and show a dialog like the one shown in Figure [5.](#page-15-2) Users should select the default configuration, which will be the 64-bit configuration for 64-bit Windows systems, or the 32-bit configuration for 32-bit Windows systems. Click on "Install' and the installer will install hashdb on your system and then notify you when it is complete. hashdb is now installed on your system can be run from the command line.

# <span id="page-15-0"></span>3.3 Installing Other Related Tools

#### Download and Install bulk\_extractor

The bulk extractor hashdb scanner provides the capability to import block hashes into a new hash database and to scan for hashes against an existing hash database. This scanner is included in bulk extractor version 1.4.5 or later. For detailed instructions on downloading and installing bulk extractor, please refer to the Users Manual found at [http://digitalcorpora.org/downloads/bulk\\_extractor/BEUsersManual.](http://digitalcorpora.org/downloads/bulk_extractor/BEUsersManual.pdf) [pdf](http://digitalcorpora.org/downloads/bulk_extractor/BEUsersManual.pdf). Note: hashdb must be installed first for **bulk** extractor to build properly with hashdb. bulk extractor will automatically install the hashdb scanner but only if the hashdb library has been installed. Otherwise, bulk extractor will build without the hashdb scanner. To check that the *hashdb* scanner is enabled, observe that is enabled in the output of running ./configure or type bulk extractor -h and look for hashdb setting options.

### Download and Install md5deep

md5deep is available at [https://github.com/jessek/hashdeep/releases/tag/releas](https://github.com/jessek/hashdeep/releases/tag/release-4.4)e-[4.4](https://github.com/jessek/hashdeep/releases/tag/release-4.4). Additional platform-specific installation structions are provided at [https://github.](https://github.com/simsong/hashdb/wiki/Installing-md5deep) [com/simsong/hashdb/wiki/Installing-md5deep](https://github.com/simsong/hashdb/wiki/Installing-md5deep).

### Download and Install fiwalk

Please see <http://www.forensicswiki.org/wiki/Fiwalk>. fiwalk is part of The Sleuth Kit <sup>R</sup> (TSK), available from <https://github.com/sleuthkit/sleuthkit>.

# <span id="page-16-0"></span>4 Running hashdb

The core capabilities provided by hashdb involve creating and maintaining a database of hash values and scanning media for those hash values. To perform those tasks, hashdb users need to start by building a database (if an existing database is not available for use). Users then import hashes using a DFXML file or by using the bulk\_extractor hashdb scaner, and then possibly merge or subtract hashes to obtain the desired set of hashes to scan against. Users then scan for hashes that match. Additional commands are provided to support statistical analysis, performance tuning and performance analysis.

This section describes *hashdb* commands, along with examples, for performing these tasks. For more examples of command usage, please see **[section 5](#page-30-0)**. For a hashdb quick reference summary, please see [Appendix A](#page-38-1) or [http://digitalcorpora.org/](http://digitalcorpora.org/downloads/hashdb/hashdb_quick_reference.pdf) [downloads/hashdb/hashdb\\_quick\\_reference.pdf](http://digitalcorpora.org/downloads/hashdb/hashdb_quick_reference.pdf).

# <span id="page-16-1"></span>4.1 General Usage

Some options apply generically to multiple commands, see Table [1.](#page-17-1)

Option -q suppresses progress output for commands that print progress.

Option -f allows control of flags that impact run-time performance when opening the B-Trees that store the hashes inside hash databases. Mutlple flags may be provided by separating them with colon character ":". Flags include:

- preload read the existing file to preload  $O/S$  file cache.
- cache branches enable permanent cache of all branch nodes touched. Otherwise make branch node available when use count becomes 0, just like leaf nodes.
- least\_memory

<span id="page-17-1"></span>

| Option | <b>Verbose Option</b> | Specification           |
|--------|-----------------------|-------------------------|
| $-q$   | --quiet               | Requests quiet mode for |
|        |                       | commands that print     |
|        |                       | progress status         |
| $-f$   | --flags               | Flags<br>controlling    |
|        |                       | mode:<br>preload        |
|        |                       | cache_branches          |
|        |                       | least_memory            |
|        |                       | low_memory balanced     |
|        |                       | fast fastest            |

Table 1: Options for General Usage

- low\_memory
- balanced
- fast
- fastest

#### <span id="page-17-0"></span>4.2 Creating a Hash Database

<span id="page-17-2"></span>A hash database must be created before hashes can be added to it. The command to create a hash database is shown in Table [2.](#page-17-2)

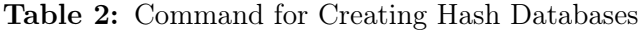

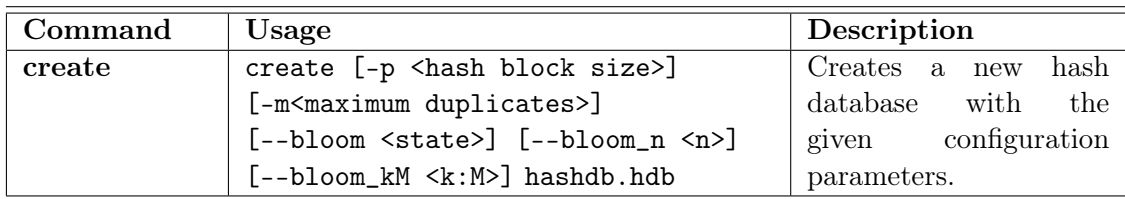

Tables [3](#page-18-0) and [4](#page-18-1) show the optional parameters that can be used to specify database settings.

#### Hash Block Size

This setting specifies the hash block size used to generate hashes. The hash block size must be greater than or equal to the sector size of 512, and must be divisible by 512 in order to be byte aligned, as discussed in [subsection 2.1](#page-8-0).

#### Maximum Duplicates

This setting specifies the maximum number of duplicates of a hash value that hashdb may put into the database. A default value of 0 means unlimited, but this may be unreasonable. For example if a block is repeated many times and is thus not interesting, limit storing its duplicates using this setting.

#### Bloom

This setting controls whether the Bloom filter will be enabled or disabled.

<span id="page-18-0"></span>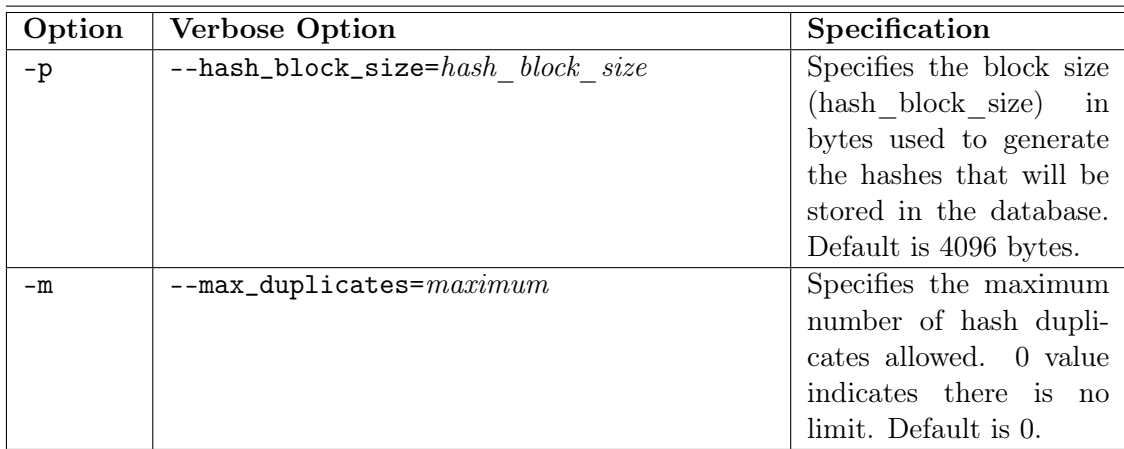

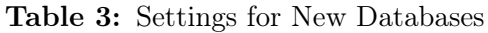

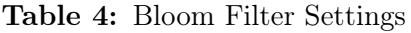

<span id="page-18-1"></span>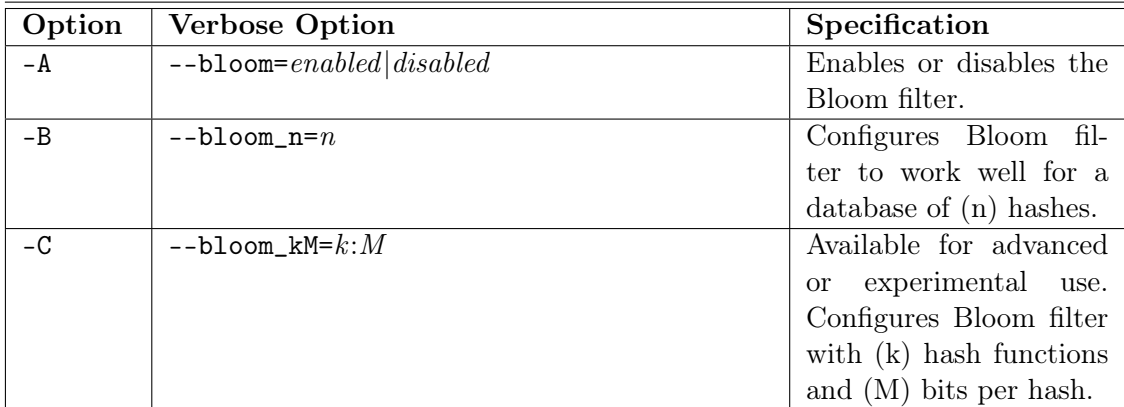

# Bloom\_n

This setting controls the size of the Bloom filter by using the number of hashes expected in the database as input.

#### Bloom\_kM

This setting directly controls the number of hash functions and the number of bits per hash to use in the Bloom filter and is only recommended for experimentation. We recommend using bloom\_n instead.

# Example

To create an (empty) hash database named mock\_video.hdb, type the following command:

#### ■ hashdb create mock\_video.hdb

The above command will create a database with all of the default hash database settings. Most users will not need to change those settings. Our DFXML file was created with a default block size of 4096 bytes. Users can specify either the option and value or the verbose option value for each parameter along with the create command, as in:

```
■ hashdb create --max_duplicates=20 mock_video.hdb
■ hashdb create -m 20 mock_video.hdb
```
The above two commands produce identical results, creating the database mock\_video.hdb that will accept a maximum of 20 hash duplicates.

#### <span id="page-19-0"></span>4.3 Importing and Exporting using DFXML

Hash databases may be imported from and exported to files in DFXML format. Once a database has been created, it may be populated with hash values from a DFXML file. Commands to import and export hashes are shown in Table [5.](#page-19-1) Note that there are other

<span id="page-19-1"></span>Table 5: Commands for Importing and Exporting between DFXML Files and Hash Databases

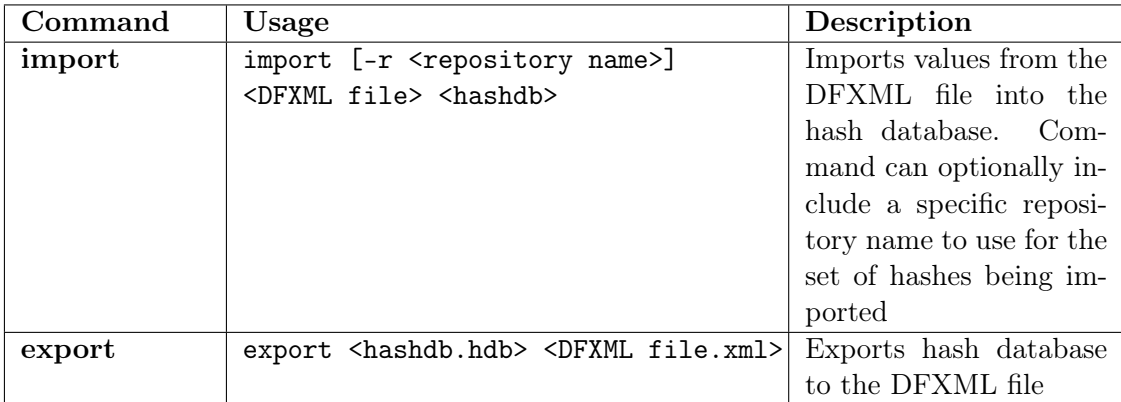

ways to populate a database besides importing from a DFXML file, including using other hash databases (discussed in [subsection 5.4](#page-32-2)), by using the bulk extractor hashdb scanner (discussed in [subsection 5.3](#page-32-1)), and through the use of the import capability provided by the hashdb library API (discussed in [subsection 5.2](#page-32-0)).

Using the DFXML file created in the previous section, type the following command:

■ hashdb import -r mock\_video\_repository mock\_video.xml mock\_video.hdb

In the above command the option -r is used along with the repository name mock\_video\_repository to indicate the repository source of the block hashes being imported into the database. The repository name is used to keep track of the sources of hashes. Hash blocks contained in one database often originate from many different sources and the fileme may be the same. For example, if we add two separate but similar databases with partial overlap to a database, this will result in some duplicate hashes from multiple sources with the same filename. The repository name can be used with those duplicates to allow users to track all hashes back to their original sources. By default, the repository name used is the text repository\_ with the filename of the file being imported from appended after it.

The import command in the above example imports the contents of mock\_video.xml into the database mock\_video.hdb. hashdb prints the following to the command line to indicate that the hashes have been inserted into the database successfully:

```
hashdb changes (insert):
    hashes inserted: 2595
```
Listing 3: Excerpt of the log.xml indicating hash blocks were inserted

```
...
   < repository_name > mock_video_repository </ repository_name >
    \timestimestamp name=' begin import' delta='0.024016' total='0.024016'/>
    \timestimestamp name='end import' delta='0.015009' total='0.039025'/>
    < hashdb_changes >
      < hashes_inserted >2595 </ hashes_inserted >
    </ hashdb_changes >
...
```
The database mock\_video.hdb now holds 2595 hash values. If curious, you may navigate into the directory mock\_video.hdb to observe its set of database files. The following lists the contents:

```
4097 Mar 9 21:52 Bloom_filter_1
90112 Mar 9 21:56 hash_store
3788 Mar 9 21:52 history.xml
 3573 Mar 9 21:56 log.xml
3105 Mar 9 21:52 settings.xml
  47 Mar 9 22:21 source_filename_store.dat
 8192 Mar 9 21:56 source_filename_store.idx1
 8192 Mar 9 21:56 source filename store.idx2
  25 Mar 9 22:21 source_lookup_store.dat
 8192 Mar 9 21:56 source lookup store.idx1
 8192 Mar 9 21:56 source_lookup_store.idx2
 8192 Mar 9 21:56 source_metadata_store
  37 Mar 9 22:21 source_repository_name_store.dat
 8192 Mar 9 21:56 source_repository_name_store.idx1
 8192 Mar 9 21:56 source_repository_name_store.idx2
```
The file log.xml shows that a set of hash blocks have just been inserted. Listing [3](#page-20-3) shows the excerpt of the log file that tracks this statistic. Users will prefer to run statistical commands such as this to get information about the contents of the database (and confirm that values were inserted):

■ hashdb size mock\_video.hdb

#### <span id="page-20-1"></span>4.4 Database Manipulation

Databases may need to be merged together or common hash values may need to be subtracted out in order for them to be more suitable for scanning against. Commands that manipulate hash databases are outlined in Table [6.](#page-21-0) Destination databases are created if they do not exist yet.

#### <span id="page-20-2"></span>4.4.1 Tracking Changes in Hash Databases

Statistics about hash database changes are reported on the console and to the log file and history file inside the hash database. These statistics show the number of hashes inserted or removed as a result of a command, and also show the number of hashes not inserted or not removed because specific conditions were not met. These statistics are shown in Table [7.](#page-22-0)

#### <span id="page-20-0"></span>4.5 Scan Services

hashdb can be used to determine if a file, directory or disk image has content that matches previously identified content. This capability can be used, for example, to de-

<span id="page-21-0"></span>

| Command        | Usage                                              | Description                            |
|----------------|----------------------------------------------------|----------------------------------------|
| add            | add <source db=""/>                                | Copies all of the hashes               |
|                | <destination db=""></destination>                  | from <i>source</i> db to desti-        |
|                |                                                    | nation db                              |
| add multiple   | add_multiple <source db1=""/>                      | Performs the union of                  |
|                | <source db2=""/> <destination db=""></destination> | source db1 and source                  |
|                |                                                    | $db2$ and copies all of                |
|                |                                                    | the hash values from the               |
|                |                                                    | union into <i>destination</i><br>db    |
| add repository | add_repository <source db1=""/>                    | Adds source db1 to des-                |
|                | <destination db2=""></destination>                 | <i>tination db2</i> but only           |
|                | <repository namedb=""></repository>                | when the repository                    |
|                |                                                    | name matches                           |
| intersect      | intersect <source db1=""/>                         | Copies hash values com-                |
|                | <source db2=""/> <destination db=""></destination> | mon to both <i>source</i> db1          |
|                |                                                    | and <i>source</i> db2 into             |
|                |                                                    | <i>destination db</i> where            |
|                |                                                    | sources match                          |
| intersect hash | intersect_hash <source db1=""/>                    | Copies hash values com-                |
|                | <source db2=""/> <destination db=""></destination> | mon to both <i>source</i> db1          |
|                |                                                    | and source db2 into des-               |
|                |                                                    | tination db even when                  |
|                |                                                    | source repository name                 |
|                |                                                    | and filename do not                    |
|                |                                                    | match                                  |
| subtract       | subtract <source db1=""/>                          | Copies hash values                     |
|                | <source db2=""/> <destination db=""></destination> | found in <i>source db1</i> but         |
|                |                                                    | not in <i>source</i> db2 into          |
|                |                                                    | <i>destination db</i> where            |
| subtract hash  | subtract <source db1=""/>                          | sources match<br>hash values<br>Copies |
|                | <source db2=""/> <destination db=""></destination> | found in <i>source</i> db1             |
|                |                                                    | but not in <i>source</i> db2           |
|                |                                                    | into <i>destination</i> db even        |
|                |                                                    | when source repository                 |
|                |                                                    | name and filename do                   |
|                |                                                    | not match                              |
| deduplicate    | deduplicate <source db=""/>                        | Copies all non-duplicate               |
|                | <destination db=""></destination>                  | hash values from source                |
|                |                                                    | db into destination db                 |

Table 6: Commands to Manipulate Hash Databases

termine if a set of files contains a specific file excerpt or if a media image contains a video fragment. Forensic investigators can use this feature to search for blacklisted content. To scan media for hash values, run using the **bulk** extractor hashdb scanner on a media image file and provide a hash database created by hashdb as input. Scan services are shown in Table [8.](#page-23-0)

| Statistic                                          | Meaning                                                                                                    |  |  |
|----------------------------------------------------|----------------------------------------------------------------------------------------------------|--|--|
| hashes_inserted                                    | Number of hashes inserted.                                                                                                    |  |  |
| hashes_not_inserted_<br>mismatched_hash_block_size | Number of hashes not inserted because the hash block<br>size of the block requested for insert was incorrect.<br>For example if the database requires a hash block<br>size of 4096, and the file size is 5096 bytes, the last<br>block hash size will be an (invalid) 100 bytes, so it<br>will not be inserted. NOTE: this will occur almost<br>every time hash blocks are added to the database<br>since the remaining bytes of every file are not likely<br>to be comprised of the exact hash size. This is not<br>an error. |  |  |
| hashes_not_inserted_                               | Number of hashes not inserted because the file offset                                                                                                    |  |  |
| invalid_byte_alignment                             | was not byte aligned. If the database expects a byte<br>alignment of 512 and the <i>hashab</i> user tries to add a<br>hash at byte 80, hashdb will detect that 80 does not<br>fall on a 512 byte boundary (80 mod 512 $\neq$ 0).                                                                                                    |  |  |
| hashes_not_inserted_                               | Number of hashes not inserted because they exceed                                                                                                    |  |  |
| exceeds_max_duplicates                             | the max duplicates value. For example, user sets max<br>duplicates with $-m$ 20 and the run attempts to import<br>30 hashdigests calculated from 30 NULL blocks of<br>input, so we see 20 max duplicates.                                                                                                    |  |  |
| hashes_not_inserted_                               | Number of hashes not inserted because they are du-                                                                                                    |  |  |
| duplicate_element                                  | plicate elements. The user attempts to import a hash<br>where the hash value, repository name, filename, and<br>its file offset are all the same.                                                                                                    |  |  |
| hashes_removed                                     | Number of hashes removed.                                                                                                    |  |  |
| hashes_not_removed_<br>mismatched_hash_block_size  | Number of hashes not removed because the hash<br>block size of the block requested for removal did not<br>match the hash block size the database was config-<br>ured to accept.                                                                                                    |  |  |
| hashes_not_removed_                                | Number of hashes not removed because the file offset                                                                                                    |  |  |
| invalid_byte_alignment                             | was not byte aligned.                                                                                                    |  |  |
| hashes_not_removed_<br>no_hash                     | Number of hashes not removed because the hash<br>blocks requested for removal did not exist in the<br>database.                                                                                                    |  |  |
| hashes_not_removed_                                | Number of hashes not removed because the hashes,                                                                                                    |  |  |
| no_element                                         | specifically identified by hash value, repository name,<br>filename, and its file offset do not exist in the<br>database, indicating a possible mistake in database<br>management.                                                                                                    |  |  |
| source_metadata_inserted                           | Number of metadata items inserted.                                                                                                    |  |  |
| source_metadata_inserted_                          | Number of metadata items not inserted because the                                                                                                    |  |  |
| already_present                                    | specified metadata is already present.                                                                                                    |  |  |

<span id="page-22-0"></span>Table 7: Database Changes Resulting from Commands that Manipulate Hash Databases

<span id="page-23-0"></span>

| Command       | Usage                                            | Description               |
|---------------|--------------------------------------------------|---------------------------|
| scan          | scan <path_or_socket></path_or_socket>           | Scans the hashdb for      |
|               | <dfxml file=""></dfxml>                          | hashes<br>that<br>match   |
|               |                                                  | hashes in the DFXML       |
|               |                                                  | file and prints<br>out    |
|               |                                                  | matches                   |
| scan hash     | scan_hash <path_or_socket></path_or_socket>      | Scans the hashdb for      |
|               | <hash value=""></hash>                           | the specified hash value  |
|               |                                                  | and prints out whether    |
|               |                                                  | it matches                |
| scan expanded | scan <hashdb> <dfxml file=""></dfxml></hashdb>   | Scans the hashdb for      |
|               |                                                  | that<br>hashes<br>match   |
|               |                                                  | hashes in the DFXML       |
|               |                                                  | file and prints out the   |
|               |                                                  | repository name, file-    |
|               |                                                  | name, and file offset for |
|               |                                                  | each hash that matches    |
| scan expanded | scan_expanded_hash <hashdb></hashdb>             | Scans the hashdb for the  |
| hash          | <hash value=""></hash>                           | specified hash value and  |
|               |                                                  | prints out the repository |
|               |                                                  | name, filename, and file  |
|               |                                                  | offset for each hash that |
|               |                                                  | matches                   |
| server        | server <hashdb> <port number=""></port></hashdb> | Starts a scan service at  |
|               |                                                  | the given port number     |

Table 8: Commands that Provide Scan Services

First, identify the media that you would like to scan. For this example, we download and use video file mock\_video\_redacted\_image available at [http://digitalcorpora.](http://digitalcorpora.org/downloads/hashdb/demo) [org/downloads/hashdb/demo](http://digitalcorpora.org/downloads/hashdb/demo).

Second, identify the existing hash database that will be used to search for hash value matches. We'll use the database mock\_video.hdb that we created in the previous section. That database contains all of the block hash values from a media image.

Finally, run bulk extractor from the command line and send the required parameters to the hashdb scanner using the -S option. Run the following command:

 bulk\_extractor -e hashdb -o outdir -S hashdb\_mode=scan -S hashdb\_scan\_path\_or\_socket=mock\_video.hdb mock\_video\_redacted\_image

This command tells bulk extractor to enable the hashdb scanner and to run it in "scan" mode to try to match the values found in the local database mock\_video.hdb. Note: other run options using bulk extractor are discussed further in [subsection 5.3](#page-32-1).

Listing [4](#page-24-0) shows the output printed to the command line as a result of the above bulk extractor hashdb scan command.

Listing 4: Output from bulk extractor hashdb scan

```
bulk_extractor version : 1.4.1
Input file: mock_video_redacted_image
Output directory: outdir1
Disk Size : 12596738
Threads : 4
All data are read; waiting for threads to finish...
Time elapsed waiting for 1 thread to finish :
     ( timeout in 60 min .)
Time elapsed waiting for 1 thread to finish :
    6 sec ( timeout in 59 min 54 sec .)
Thread 0: Processing 0
All Threads Finished !
Producer time spent waiting: 0 sec.
Average consumer time spent waiting: 4.69167 sec.
Phase 2. Shutting down scanners
Phase 3. Creating Histograms
   ccn histogram ... ccn_track2 histogram ... domain histogram ...
   email histogram... ether histogram... find histogram...<br>ip histogram... telephone histogram... url histogram...
   ip histogram ... telephone histogram ...<br>url microsoft-live ... url services ...
                             val services ... url facebook - address ...
   url facebook-id... url searches...
Elapsed time: 6.33812 sec.
Total MB processed : 125
Overall performance : 1.98746 MBytes / sec (0.496864 MBytes / sec / thread )
Total email features found: 0
```
All hash block matches discovered in the hash database are printed to the **bulk** extractor output file identified\_blocks.txt. Listing [5](#page-25-0) shows the contents of that file after the bulk extractor run. Each line of the file corresponds to one hash block from the input data provided that was matched in the database. The number at the beginning of the line is the Forensic Path.

The second column of the identified\_blocks.txt file shows the actual block hash value. The final column is the number of times this block hash value has been added to the hash database. It is a count of hash duplicates. Hash duplicates occur when the hash value is the same but any part of the source information including repository name, filename or offset, is unique. In this case, each hash values shown has only been added to the database once.

Users may be put off by the quantity of matches incurred by low-entropy data in their databases such as blocks of zeros or metadata header blocks from files that are otherwise unique. Database manipulation commands, [subsection 4.4](#page-20-1) , can mitigate this, for example:

- Use the "subtract" command to remove known whitelist data created from sources such as "brand new" operating system images and the NSRL.
- Alternatively, use the "deduplicate" command to copy all hash values that have been imported exactly once.

These commands are provided to manage false positives.

<span id="page-25-0"></span>Listing 5: The identified\_blocks.txt file produced by bulk extractor's hashdb scanner. First column is the forensic path, second is the hash value, and third is the number of times the hash value occurs in the database

```
# BANNER FILE NOT PROVIDED (-b option)
# BULK_EXTRACTOR-Version: 1.5.5-dev ($Rev: 10844 $)
# Feature - Recorder : identified_blocks
# Filename: /home/bdallen/demo8/demo_video_redacted_image
# Feature - File - Version : 1.1
12452352 3 b6b477d391f73f67c1c01e2141dbb17 {" count ":1}
12456448 89 a170b6b9a948d21d1d6ee1e7cdc467 {" count ":1}
12460544 f58a09656658c6b41e244b4a6091592c {" count ":1}
12464640 1 d0abbddf1344ac751d17604bdd9ebe8 {" count ":1}
12468736 16 d75027533b0a5ab900089a244384a0 {" count ":1}
12472832 97068927 ff7ca0c4d27ac527474065bc {" count ":1}
12476928 80 a403ea48854676501a02e390a69699 {" count ":1}
12481024 7de953ea563c4df1f8369d8dd2cfb4d9 {" count ":1}<br>12485120 1b803bd6e014d1855e6f8413041c2b07 {" count ":1}
12485120 1b803bd6e014d1855e6f8413041c2b07 {"count":1}<br>12489216 cf49adf3285b983d9f8d60497290bfd2 {"count":1}
12489216 cf49adf3285b983d9f8d60497290bfd2 {" count ":1}
12493312 4 cc415709e205ac0ef5b5dcfb77936b6 {" count ":1}
12497408 0 c5c611edc8dfd34f85c6cbf88702e51 {" count ":1}
12501504 4 a93e65fb187d71c2b8b5697f1460e3d {" count ":1}
12505600 a667f79e6446222092257af1780f6a9f {" count ":1}
12509696 aec94ab99f591f507b3c27424a0b52c5 {" count ":1}
12513792 c6361fe0eb4f7b13bac6529e1cdd8ea4 {" count ":1}
```
<span id="page-25-1"></span>Listing 6: The identified\_sources.txt file produced by post-processing the identified\_blocks.txt file. First column is the forensic path, second is the hash value, and third is the repository name, filename, and file offset

```
12464640 1 d0abbddf1344ac751d17604bdd9ebe8 {" count ":1 ," source
_id ":1 ," repository_name ":" temp1 " ," filename ":"/ home / bdallen / demo8 / demo_vide
o . mp4 " ," filesize ":10630146 ," hashdigest ":" a003483521c181d26e66dc09740e939d "
}
```
# <span id="page-26-0"></span>4.6 Statistics

Various statistics are available about a given hash database including the size of a database, where its hashes were sourced from, a histogram of its hashes, and more. Table [9](#page-26-1) describes available statistics.

<span id="page-26-1"></span>

| Command            | Usage                                                   | Description                   |
|--------------------|---------------------------------------------------------|-------------------------------|
| size               | size <hashdb></hashdb>                                  | Prints out size infor-        |
|                    |                                                         | mation relating to the        |
|                    |                                                         | database                      |
| sources            | sources <hashdb></hashdb>                               | Provides<br>a top-level       |
|                    |                                                         | view of the repository        |
|                    |                                                         | names and filenames           |
|                    |                                                         | in the database.<br>It        |
|                    |                                                         | prints out all repos-         |
|                    |                                                         | itories and files that        |
|                    |                                                         | have contributed to this      |
|                    |                                                         | database                      |
| histogram          | histogram <hashdb></hashdb>                             | Prints a hash distribu-       |
|                    |                                                         | tion for the hashes in        |
|                    |                                                         | the hashdb                    |
| duplicates         | duplicates <hashdb> <number></number></hashdb>          | Prints out hashes in          |
|                    |                                                         | the database that are         |
|                    |                                                         | sourced the given num-        |
|                    |                                                         | ber of times                  |
| hash table         | hash_table <hashdb></hashdb>                            | Prints out the hashes         |
|                    | <repository name=""> <filename></filename></repository> | and their offsets for the     |
|                    |                                                         | specified source              |
| expand identified  | expand_identified_blocks                                | Prints out the repos-         |
| blocks             | <hashdb></hashdb>                                       | itory name, filename,         |
|                    | <identified_blocks.txt></identified_blocks.txt>         | and file offset of each       |
|                    |                                                         | hash in the <i>hashab</i> for |
|                    |                                                         | each hash feature in the      |
|                    |                                                         | identified_blocks.txt         |
|                    |                                                         | input file                    |
| explain identified | expand_identified_blocks                                | Prints out hash and           |
| blocks             | [-m <number>] <hashdb></hashdb></number>                | source tables for sources     |
|                    | <identified_blocks.txt></identified_blocks.txt>         | with hashes observed          |
|                    |                                                         | no more than the maxi-        |
|                    |                                                         | mum number of times,          |
|                    |                                                         | $default$ max<br>20,<br>for   |
|                    |                                                         | each hash feature in the      |
|                    |                                                         | identified_blocks.txt         |
|                    |                                                         | input file                    |

Table 9: Commands that provide Statistics about Hash Databases

To identify the source information associated with the hash values found in identified\_blocks.txt, type the following command using the hash database and identified\_blocks.txt file as

input (command should be run from the same directory in which you ran bulk extractor):

```
■ hashdb expand_identified_blocks mock_video.hdb outdir/identified_blocks.txt
  > identified_sources.txt
```
The above command pipes the output directly into the file identified sources.txt. Each line of the file will provide the source information for one of the identified hash blocks. An example line from this file is shown in Listing [6,](#page-25-1) which shows that the block at Forensic path 12464640 matches the block 10498048 bytes into the mock\_video.mp4 files in the hash database, indicating a positive match.

A table of more relevant hashes and source information may be generated using the explain\_identified\_blocks command. To generate these tables for identified\_blocks.txt, type the following command using the hash database and identified\_blocks.txt file as input (command should be run from the same directory in which you ran bulk extractor):

■ hashdb explain\_identified\_blocks mock\_video.hdb outdir/identified\_blocks.txt > explained\_hashes\_and\_sources.txt

The above command pipes the output directly into the file explain\_hashes\_and\_sources.txt. The output of this command is shown in Listing [7.](#page-28-0) The first table in file explain\_hashes\_and\_sources.txt shows block hashes, their source ID, and the offset into the file where they were sourced from. The second table in the file shows sources, in this case, just one source corresponding to source ID 1. Each line of source information describes the repository name, filename, file size, and file hash for a given source ID.

# <span id="page-27-0"></span>4.7 Tuning

<span id="page-27-2"></span>Tuning commands are provided to improve performance or allow upgrade capability, see Table [10.](#page-27-2) For Bloom filter settings, see Table [4.](#page-18-1)

| Command       | Usage                                  | Description                |  |
|---------------|----------------------------------------|----------------------------|--|
| rebuild bloom | rebuild_bloom[--bloom <state>]</state> | Rebuilds the Bloom fil-    |  |
|               | $[- -bloom_n < n>]1$                   | ter using the provided     |  |
|               | $[- -bloom_kM < k:M>$ ]                | settings, see Table 4      |  |
|               | <hashdb.hdb></hashdb.hdb>              |                            |  |
| upgrade       | upgrade <hashdb.hdb></hashdb.hdb>      | Upgrades the <i>hashdb</i> |  |
|               |                                        | $v1.0.0$ database to be    |  |
|               |                                        | compatible with hashdb     |  |
|               |                                        | v1.1.1                     |  |

Table 10: Commands that Tune Hash Databases

#### <span id="page-27-1"></span>4.8 Performance Analysis

Performance analysis commands for analyzing hashdb performance are available, see Table [11.](#page-29-1)

<span id="page-28-0"></span>Listing 7: The identified\_hashes\_and\_sources.txt file produced by post-processing the identified\_blocks.txt file using the explain\_identified\_blocks command

```
# hashdb - Version : 1.1.0
# explain identified blocks - command - Version: 1
# hashes
["0 c5c611edc8dfd34f85c6cbf88702e51 " ,{" count ":1} ,[{" source_id ":1 ," file_offs
et ":10530816}]]
["16 d75027533b0a5ab900089a244384a0 " ,{" count ":1} ,[{" source_id ":1 ," file_offs
et ":10502144}]]
["1 b803bd6e014d1855e6f8413041c2b07 " ,{" count ":1} ,[{" source_id ":1 ," file_offs
et ":10518528}]]
["1 d0abbddf1344ac751d17604bdd9ebe8 " ,{" count ":1} ,[{" source_id ":1 ," file_offs
et ":10498048}]]
["3 b6b477d391f73f67c1c01e2141dbb17 " ,{" count ":1} ,[{" source_id ":1 ," file_offs
et ":10485760}]]
["4 a93e65fb187d71c2b8b5697f1460e3d " ,{" count ":1} ,[{" source_id ":1 ," file_offs
et ":10534912}]]
["4 cc415709e205ac0ef5b5dcfb77936b6 " ,{" count ":1} ,[{" source_id ":1 ," file_offs
et ":10526720}]]
["7 de953ea563c4df1f8369d8dd2cfb4d9 " ,{" count ":1} ,[{" source_id ":1 ," file_offs
et ":10514432}]]
["80 a403ea48854676501a02e390a69699 " ,{" count ":1} ,[{" source_id ":1 ," file_offs
et ":10510336}]]
["89 a170b6b9a948d21d1d6ee1e7cdc467 " ,{" count ":1} ,[{" source_id ":1 ," file_offs
et ":10489856}]]
["97068927 ff7ca0c4d27ac527474065bc " ,{" count ":1} ,[{" source_id ":1 ," file_offs
et ":10506240}]]
[" a667f79e6446222092257af1780f6a9f " ,{" count ":1} ,[{" source_id ":1 ," file_offs
et ":10539008}]]
[" aec94ab99f591f507b3c27424a0b52c5 " ,{" count ":1} ,[{" source_id ":1 ," file_offs
et ":10543104}]]
[" c6361fe0eb4f7b13bac6529e1cdd8ea4 " ,{" count ":1} ,[{" source_id ":1 ," file_offs
et ":10547200}]]
[" cf49adf3285b983d9f8d60497290bfd2 " ,{" count ":1} ,[{" source_id ":1 ," file_offs
et ":10522624}]]
[" f58a09656658c6b41e244b4a6091592c " ,{" count ":1} ,[{" source_id ":1 ," file_offs
et ":10493952}]]
# sources
{" source_id ":1 ," repository_name ":" temp1 " ," filename ":"/ home / bdallen / demo8 / d
emo_video . mp4 " ," filesize ":10630146 ," hashdigest ":" a003483521c181d26e66dc097
40 e939d "}
```
<span id="page-29-1"></span>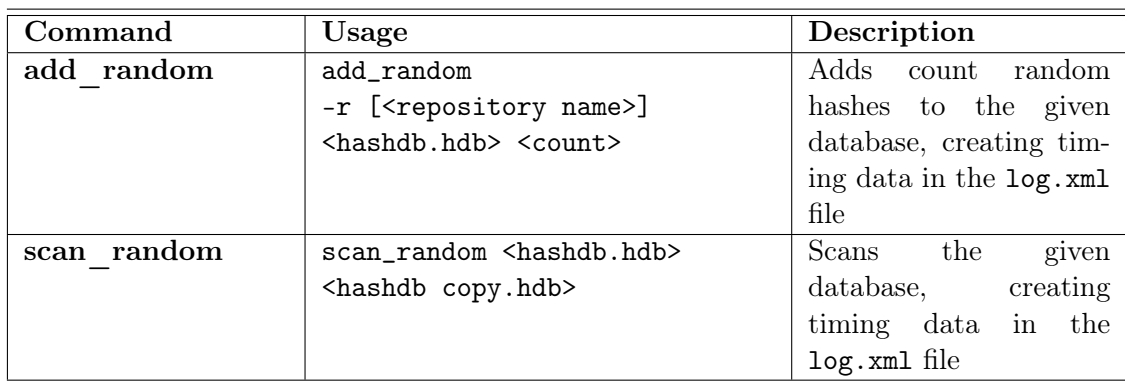

#### Table 11: Commands that Support hashdb Performance Analysis

# <span id="page-29-0"></span>4.9 Importing and Scanning Using the bulk\_extractor hashdb Scanner

The bulk extractor hashdb scanner may be used to import hashes and to scan for hashes. Example syntax for this scanner is shown in Table [12.](#page-29-2) Scanner options are shown in Table [13.](#page-30-2)

<span id="page-29-2"></span>

| Command | Usage                          | Description             |  |
|---------|--------------------------------|-------------------------|--|
| import  | bulk_extractor -E hashdb       | Import hashes<br>from   |  |
|         | -S hashdb_mode=import          | into<br>out-<br>image   |  |
|         | -o outdir1 my_image1           | dir1/hashdb.hdb         |  |
| scan    | bulk_extractor -E hashdb       | Scan image for hashes   |  |
|         | -S hashdb\_mode=scan           | matching hashes in out- |  |
|         | -S hashdb_scan_path_or_socket  | dir1/hashdb.hdb         |  |
|         | =outdir1/hashdb.hdb -o outdir2 |                         |  |
|         | my_image                       |                         |  |

Table 12: bulk extractor hashdb Scanner Commands

<span id="page-30-2"></span>

| Option                     | Default        | Specification                             |
|----------------------------|----------------|-------------------------------------------|
| hashdb_mode                | none           | The mode for the scanner,<br>one of       |
|                            |                | [none   import   scan]. For "none", the   |
|                            |                | scanner is active but performs no ac-     |
|                            |                | tion. For "import", the scanner imports   |
|                            |                | block hashes. For "scan", the scanner     |
|                            |                | scans for matching block hashes.          |
| hashdb_block_size          | 4096           | Block size, in bytes, used to generate    |
|                            |                | hashes.                                   |
| hashdb_ignore_empty_blocks | <b>YES</b>     | Selects to ignore empty blocks, one of    |
|                            |                | $[YES NO]$ .                              |
| hashdb_scan_path_or_socket |                | The file path to a hash database or       |
|                            |                | socket to a hashdb server to scan         |
|                            |                | against. Valid only in scan mode. No      |
|                            |                | default provided. Value must be speci-    |
|                            |                | fied if in scan mode.                     |
| hashdb_scan_sector_size    | 512            | Selects the scan sector size. Scans along |
|                            |                | sector boundaries. Valid only in scan     |
|                            |                | mode.                                     |
| hashdb_scan_max_features   | $\Omega$       | The maximum number of feature lines       |
|                            |                | to record or 0 for no limit. Valid only   |
|                            |                | in scan mode.                             |
| hashdb_import_sector_size  | 4096           | Selects the import sector size. Imports   |
|                            |                | along sector boundaries. Valid only in    |
|                            |                | import mode.                              |
| hashdb_import_repository_  | $default_$     | Selects the repository name to attribute  |
| name                       | repository     | the import to. Valid only in import       |
|                            |                | mode.                                     |
| hashdb_import_max_         | $\overline{0}$ | The maximum number of duplicates to       |
| duplicates                 |                | import for a given hash value. Valid      |
|                            |                | only in import mode. Use default of 0     |
|                            |                | for no limit.                             |

Table 13: bulk extractor hashdb Scanner Options

# <span id="page-30-0"></span>5 Use Cases for hashdb

There are many different ways to utilize the functionality provided by the hashdb tool. In this section, we highlight some of the most common uses of the system.

# <span id="page-30-1"></span>5.1 Querying for Source or Database Information

Users can scan a hash database directly using various querying commands. Those commands are outlined in Table [8.](#page-23-0) The "scan" command allows users to search for hash blocks in a DFXML file that match hash blocks in a database. This can be used to determine if content from raw media matches fragments of previously encountered data contained in a database. For example, a forensic investigator may have a disk image in evidence. Using that disk image and third party tool such as md5deep, the investigator can generate a DFXML file of sector block hashes. The investigator can then run the "scan" command with the DFXML file to see if any content from the disk image matches hash blocks of known fragments of previously encountered data. The "sources" and "statistics," commands provide information about the source of the hash blocks and statistics about the database itself.

Each hash block stored in the database is stored with three separate pieces of source information. This complete source information is provided for each source record in the hash database, including hash duplicates. The "expand identified blocks" command prints out this information for hashes identified in identified\_blocks.txt feature files. The source information includes:

- Repository Name: The repository name indicates the provenance of the dataset. It is its description information, such as "Company X's intellectual property files". The DFXML file generated by md5deep does not include a repository name. To specify your own repository name when importing, use the  $-r$   $\epsilon$  -repository name> option, specifically, import -r <repository name>. Otherwise, a default repository name will be generated, consisting of the text repository\_ followed by the filename of the DFXML file, including its full path.
- Filename: The file from which the block hash was sourced. Typically, hash values are sourced from files or directories of file using md5deep with the recursive directory "-r" option. If hash values are source from raw media using the bulk extractor hashdb scanner in import mode, then the Forensic Path is used as the source information.
- File Offset: the offset, in bytes, into the file where the block hash was calculated.

#### <span id="page-31-0"></span>5.1.1 Querying a Remote Hash Database

hashdb also provides the capability to set up a remote socket to "scan" an existing database. Users can set up a database on the socket and then access the "scan" command via that socket. To set up the scan service, users need to provide the name of the hash database and the TCP socket that will be available for clients. For example, the following command starts hashdb as a server service for the hash database at path my\_hashdb.hdb at socket endpoint tcp://\*:14500:

#### ■ hashdb server my\_hashdb.hdb tcp://\*:14500

This example searches the hashdb server service available at socket tcp://localhost:14500 for hashes that match those in the DFXML file my\_dfxml.xml:

#### ■ hashdb scan tcp://localhost:14500 my\_dfxml.xml

The only socket service hashdb provides is for scanning. The hashdb "scan" command, the hashdb library API constructor for scanning and the **bulk** extractor hashdb scanner in scan mode all accept a path or a socket and are the only place where sockets are used.

A note of caution, when a socket server service is opened, its associated hash databased is opened. Do not make changes to a database when it is opened as a socket server service. Although this will not corrupt the hash database, it is likely to cause the server service to perform incorrectly.

It is likely that the TCP port number you choose to use will need to be enabled by your firewall on the Server side.

There is no security in the current protocol. It should only be used on a private network.

# <span id="page-32-0"></span>5.2 Writing Software that works with hashdb

hashdb provides an API that other software programs can use to access two important database capabilities. The file hashdb.hpp found in the src directory contains the complete specification of the API. That complete file is also contained in Appendix [C](#page-46-0) of this document. The two key features provided by the API include the ability to import values into a hash database and the ability to scan media for any values matching those in a given hash database. The **bulk** extractor program uses the hashdb API to implement both of these capabilities.

# <span id="page-32-1"></span>5.3 Scanning or Importing to a Database Using bulk\_extractor

The bulk extractor hashdb scanner allows users to query for fragments of previously encountered hash values and populate a hash database with hash values. Options that control the hashdb scanner are provided to **bulk** extractor using the "-S name=value" command line parameters. When bulk extractor executes, the parameters are sent directly to the scanner.

For example, the following command runs the **bulk** extractor hashdb scanner in import mode and adds hash values calculated from the disk image my\_image to a hash database:

#### bulk\_extractor -e hashdb -o outputDir -S hashdb\_mode=import my\_image

Note, bulk extractor will place feature file and other output not relevant to the hashdb application in the "outputDir" directory. When using the import command, the output directory will contain a newly created hash database called hashdb.hdb. That database can then be copied or added to a hash database in another location.

# <span id="page-32-2"></span>5.4 Updating Hash Databases

hashdb provides users with the ability to manipulate the contents of hash databases. The specific command line options for performing these functions are described in Table [6.](#page-21-0) hashdb databases are treated as sets with the add, subtract and intersect commands basically using add, subtract and intersect set operations. For example, the following command will copy all non-duplicate values from mock\_video.hdb into mock\_video\_dedup.hdb :

■ hashdb deduplicate mock\_video.hdb mock\_video\_dedup.hdb

Whenever a database is created or updated, hashdb updates the file  $log x$ ml, found in the database's directory with information about the actions performed.

After each command to change a database, statistics about the changes are writen in the log.xml file and to stdout. Table [7](#page-22-0) shows all of the statistics tracked in the log file along with their meaning. The value of each statistic is the number of times the event

happened during the command. For example, if 280 hashes are removed, the statistic "hashes removed" will be marked with a value of 280.

### <span id="page-33-0"></span>5.4.1 Update Commands and "Duplicate" Hashes

Commands that add or import hashes of the same value will result in hash duplicates if the source information is unique. If hash and source values are identical (including repository name), no hash values are added with the add or import commands. The intersect and subtract commands do not require source information to match. An intersection occurs when hatches match, regardless of whether the source information matches. Similarly, hash values are also subtracted from the database regardless of whether or not their source information matches. The update statistics specified in the log file (shown in [7\)](#page-22-0) will specify the results of each of these commands to help users track changes.

As discussed previously, users can only specify the repository name with the import command. As databases become large, the repository name for each hash value will help identify important source information. Users should plan on importing data with specific repository names whenever possible to avoid source confusion later.

Finally, we provide two philosophies for mitigating duplicate hash bloat:

- If you know you have imported the same blacklist data twice, and you do not want to manage a 'whitelist' database, deduplicate is a quick and easy way to get rid of low-entropy noise.
- If your database has blacklist data from more than one source or you just want tighter control about what you want to remove and are willing to use a 'whitelist' database to remove hashes to improve lookup speed or to reduce noise about uninteresting hashes found, use subtract.

# <span id="page-33-1"></span>5.5 Optimizing a Hash Database

For large databases, it takes a bit of time to look up a hash value to determine whether it is in the database. This time adds up when scanning for millions of hash values. As an optimization, hashdb provides the capability to utilize a Bloom filter to speed up performance during hash queries. A Bloom filter is a data structure that is used to determine if a member is not part of a set. In hashdb, a Bloom filter can be used to quickly indicate if a hash value is not part of the database. If the Bloom filter indicates a hash value is definitely not in the hash database, no actual hash database look up is necessary. If the Bloom filter says the hash value may be in the database, a look up is still required and no time is saved. The disadvantage of using a Bloom filter is that it can consume large amounts of disk space and memory. A Bloom filter that is too small fills up and then too often gives false positives that indicate the hash value might be in the database. A Bloom filter that is too large will take up too much memory and disk space.

hashdb has a Bloom filter. Users can enable or disable this Bloom filter and tune it using information about the hashes and hash functions. The optimal configuration for the Bloom filter depends on the size of the dataset. Although several tuning controls are available, we recommend only using "bloom1  $n \le n$ ," where "n" is the expected

Listing 8: Excerpt of a DFXML exported by hashdb

```
< fileobject >
  < repository_name > mock_video_repository </ repository_name >
  < filename >/ home / bdallen / demo / mock_video . mp4 </ filename >
  \langlebyte_run file_offset='6938624' len='4096'>
    < hashdigest type = ' MD5 ' >0016 aa775765eb7929ec06dea25b6f0e </ hashdigest >
  </ byte_run >
</ fileobject >
< fileobject >
  < repository_name > mock_video_repository </ repository_name >
  < filename >/ home / bdallen / demo / mock_video . mp4 </ filename >
  \langlebyte_run file_offset='3837952' len='4096'>
    < hashdigest type = ' MD5 ' >00183 a37c80b3ee02cb4bdd3e7d7e9d2 </ hashdigest >
  \langle/byte_run >
</ fileobject >\
< fileobject >
  < repository_name > mock_video_repository </ repository_name >
  < filename >/ home / bdallen / demo / mock_video . mp4 </ filename >
  < byte_run file_offset = '5652480 ' len = '4096 ' >
    < hashdigest type = ' MD5 ' >00513 c9484ebc957eb928adf30504bc9 </ hashdigest >
  </ byte_run >
</ fileobject >
```
number of hashes in the dataset. If users want to improve scan speed, they should tune Bloom 1 based on their database size using this option. The default setting for the Bloom filter in hashdb is enabled, is tuned for about 45,000,000 hashes, and takes up about 33MB of space.

#### <span id="page-34-0"></span>5.6 Exporting Hash Databases

Users can export hashes from a hash database to a DFXML file using the "export" command. For example, the following command will export the mock\_video.hdb database to the file demoVideoHashes.xml:

■ hashdb export mock\_video.hdb demoVideoHashes.xml

Note that the DFXML that hashdb exports is compatible but different from the DFXML created by md5deep. Listing [8](#page-34-2) shows an example excerpt of a DFXML file exported from hashdb. The differences are:

- 1. The first offset is 6938624, not 0, because the output is sorted by hash value.
- 2. There is a fileobject tag wrapping every individual hash.
- 3. Every entry includes a repository\_name tag.

# <span id="page-34-1"></span>6 Worked Example: Finding Similarity Between Disk Images

The worked example provided is intended to further illustrate how to use hashdb to answer specific questions and perform specific tasks. This example uses a publicly available dataset and can be replicated by readers of this manual. In this example, we walk

through the process of using hashdb (and **bulk** extractor) to find the similarities between two separate disk images. We generate a hash database of block hashes from each media image and then obtain common block hashes by taking the intersection of the two databases.

First, we download two files to use for comparison. The disk images are called jo-favorites -usb-2009-12-11.E01 and jo-work-usb-2009-12-11.E01. Both files are available at <http://digitalcorpora.org/corp/nps/scenarios/2009-m57-patents/drives-redacted/>. Specifically with this example, we will be comparing the contents of two fictional USB drives.

Then, we run bulk extractor on each disk image separately:

bulk\_extractor -o workOutput -S hashdb\_mode=import jo-work-usb-2009-12-11.E01

bulk extractor writes the following output to the screen, indicating a successful run:

```
bulk_extractor version: 1.4.1
Input file: jo-work-usb-2009-12-11.E01
Output directory: workOutput
Disk Size: 131072000
Threads: 1
21:57:21 Offset 67MB (51.20%) Done in 0:00:24 at 21:57:45
All data are read; waiting for threads to finish...
Time elapsed waiting for 1 thread to finish:
   1 sec (timeout in 59 min 59 sec.)
All Threads Finished!
Producer time spent waiting: 38.5587 sec.
Average consumer time spent waiting: 1.85768 sec.
*******************************************
** bulk_extractor is probably CPU bound. **
** Run on a computer with more cores **
** to get better performance. **
*******************************************
Phase 2. Shutting down scanners
Phase 3. Creating Histograms
  ccn histogram... ccn_track2 histogram... domain histogram...
  email histogram... ether histogram... find histogram...
  ip histogram... telephone histogram... url histogram...
  url microsoft-live... url services... url facebook-address...
   url facebook-id... url searches...
Elapsed time: 47.6743 sec.
Total MB processed: 1310
Overall performance: 2.74932 MBytes/sec (2.74932 MBytes/sec/thread)
Total email features found: 31
```
Next, run **bulk** extractor on the other usb drive disk image:

bulk\_extractor -o favoritesOutput -S hashdb\_mode=import jo-favorites-usb-2009-11.E01

bulk extractor runs, printing the following to the screen:

```
bulk_extractor version: 1.4.1
Input file: jo-favorites-usb-2009-12-11.E01
Output directory: favoritesOutput
Disk Size: 1048576000
Threads: 1
21:59:44 Offset 67MB (6.40%) Done in 0:05:07 at 22:04:51
22:00:08 Offset 150MB (14.40%) Done in 0:04:30 at 22:04:38
22:00:32 Offset 234MB (22.40%) Done in 0:03:59 at 22:04:31
22:00:40 Offset 318MB (30.40%) Done in 0:02:55 at 22:03:35
```

```
22:00:41 Offset 402MB (38.40%) Done in 0:02:05 at 22:02:46
22:00:42 Offset 486MB (46.40%) Done in 0:01:31 at 22:02:13
22:00:44 Offset 570MB (54.40%) Done in 0:01:07 at 22:01:51
22:00:45 Offset 654MB (62.40%) Done in 0:00:49 at 22:01:34
22:00:47 Offset 738MB (70.40%) Done in 0:00:35 at 22:01:22
22:00:48 Offset 822MB (78.40%) Done in 0:00:23 at 22:01:11
22:00:50 Offset 905MB (86.40%) Done in 0:00:13 at 22:01:03
22:00:51 Offset 989MB (94.40%) Done in 0:00:05 at 22:00:56
All data are read; waiting for threads to finish...
Time elapsed waiting for 1 thread to finish:
     (timeout in 60 min .)
All Threads Finished!
Producer time spent waiting: 76.8042 sec.
Average consumer time spent waiting: 1.79526 sec.
*******************************************
** bulk_extractor is probably CPU bound. **
** Run on a computer with more cores **
** to get better performance. **
*******************************************
Phase 2. Shutting down scanners
Phase 3. Creating Histograms
  ccn histogram... ccn_track2 histogram... domain histogram...
  email histogram... ether histogram... find histogram...
  ip histogram... telephone histogram... url histogram...
  url microsoft-live... url services... url facebook-address...
  url facebook-id... url searches...
Elapsed time: 89.1399 sec.
Total MB processed: 10485
Overall performance: 11.7633 MBytes/sec (11.7633 MBytes/sec/thread)
Total email features found: 2
```
After **bulk** extractor runs, two output directories are created. Each directory contains a hash database called hashdb.hdb. The hash databases each contain cryptographic block hashes produced from the disk images. Next we create database *intersection.hdb* with values that are common between the two databases using the following command:

■ hashdb intersect workOutput/hashdb.hdb favoritesOutput/hashdb.hdb intersection.hdb

hashdb prints the following indicating that 32 hashes were inserted successfully and 8 hashes were not inserted because they were considered to be duplicate elements (same hash and same source information):

```
hashdb changes (insert):
    hashes inserted=32
    hashes not inserted, duplicate element=8
```
Now, the database intersection.hdb contains hashes common to both disk images.

Here are some ways to gain knowledge from the common hashes identified:

- Constrain the matches further by using the intersect command to intersect the database with a blacklist database, and then use the get\_sources command to find the blacklist filenames that these hash values correspond to.
- Use bulk extractor Viewer to navigate to the data that these hashes were generated from to see if the raw data there is significant.
- If the scanned image contains a file system, try to use the fiwalk tool to carve the files from which the hash values were calculated.

# <span id="page-37-0"></span>7 Troubleshooting

All hashdb users should join the **bulk** extractor users Google group for more information and help with any issues encountered. To join, send an email to bulk\_extractorusers+subscribe@ googlegroups.com.

# <span id="page-37-1"></span>8 Related Reading

There are other articles related to block hashing, and its practical and research applications. Some of those articles are specifically cited throughout this manual. Other useful references include but are not limited to:

- Garfinkel, Simson, Alex Nelson, Douglas White and Vassil Rousseve. Using purposebuilt functions and block hashes to enable small block and sub-file forensics. Digital Investigation. Volume 7. 2010. Page S13–S23. [http://www.dfrws.org/2010/](http://www.dfrws.org/2010/proceedings/2010-302.pdf) [proceedings/2010-302.pdf](http://www.dfrws.org/2010/proceedings/2010-302.pdf).
- Foster, Kristina. Using Distinct Sectors in Media Sampling and Full Media Analysis to Detect Presence of Documents From a Corpus. Naval Postgraduate School Masters Thesis, September 2012. [http://calhoun.nps.edu/public/handle/1094](http://calhoun.nps.edu/public/handle/10945/17365)5/ [17365](http://calhoun.nps.edu/public/handle/10945/17365).

# References

- <span id="page-37-4"></span>[1] Bradley, J., and Garfinkel, S. bulk\_extractor users guide, September 2013. [http://digitalcorpora.org/downloads/bulk\\_extractor/BEUsersManual.pdf](http://digitalcorpora.org/downloads/bulk_extractor/BEUsersManual.pdf).
- <span id="page-37-3"></span>[2] GARFINKEL, S. Digital forensics XML and the DFXML toolset. Digital Investigation 8 (February 2012), 161–174. [http://www.sciencedirect.com/science/article/](http://www.sciencedirect.com/science/article/pii/S1742287611000910) [pii/S1742287611000910](http://www.sciencedirect.com/science/article/pii/S1742287611000910).
- <span id="page-37-2"></span>[3] Young, J., Foster, K., Garfinkel, S., and Fairbanks, K. Distinct sector hashes for target file detection. IEEE Computer (December 2012). [http:](http://ieeexplore.ieee.org/xpl/articleDetails.jsp?arnumber=6311397) [//ieeexplore.ieee.org/xpl/articleDetails.jsp?arnumber=6311397](http://ieeexplore.ieee.org/xpl/articleDetails.jsp?arnumber=6311397).

# Appendices

# <span id="page-38-1"></span><span id="page-38-0"></span>A hashdb Quick Reference

#### General Usage

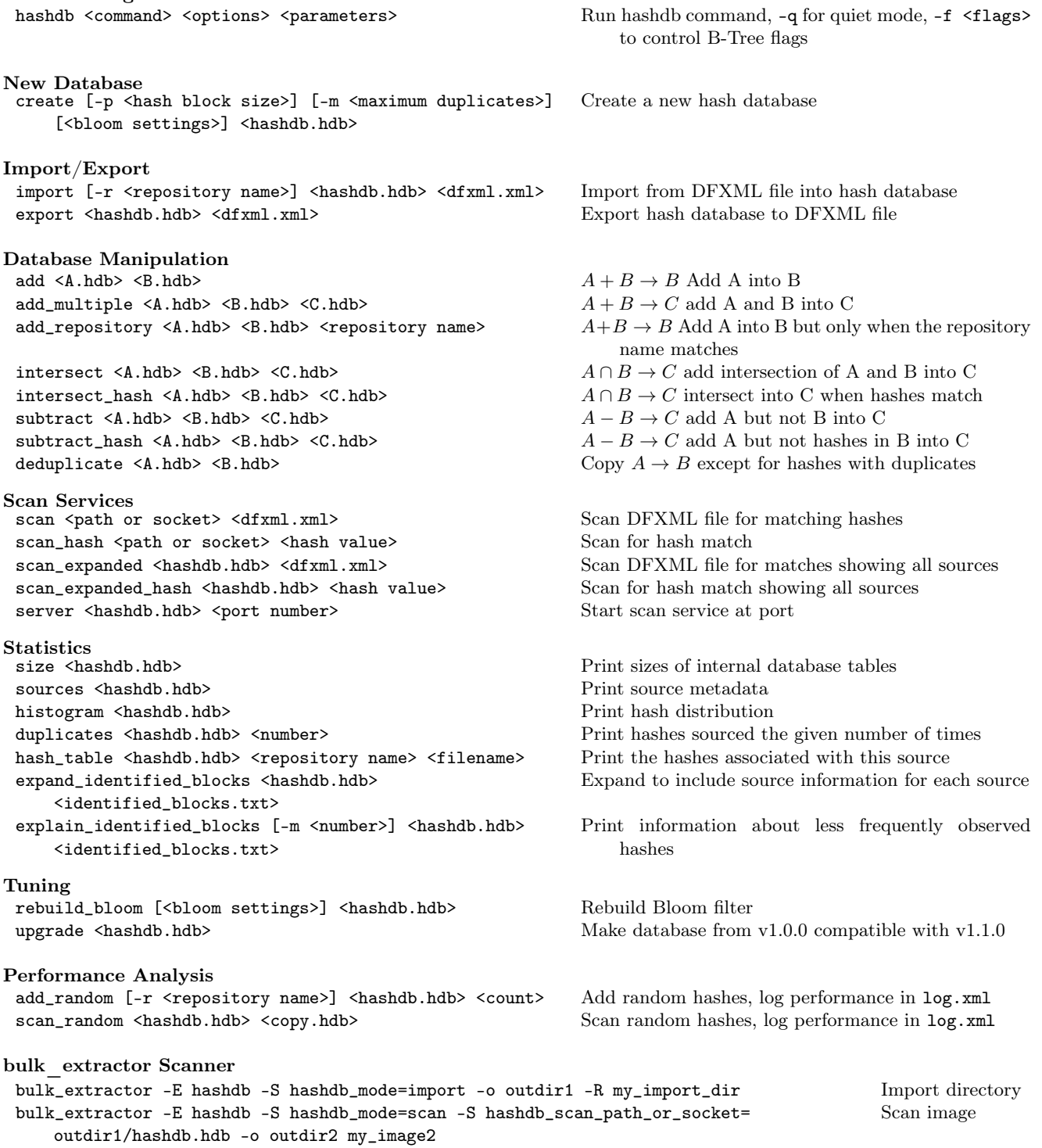

# <span id="page-39-0"></span>B Output of hashdb Help Command

```
hashdb Version 1.1.1
Usage: hashdb -h | -H | -v | -V | <command>
 -h, --help print this message
 -H, --Help print this message plus usage notes and examples
 -v, -V, --version, --Version print version number
 -q, --quiet quiet mode
 -f, --flags=flags set B-Tree flags, any of: preload:cache_branches:
                     least_memory:low_memoy:balanced:fast:fastest
hashdb supports the following commands:
New database:
 create [options] <hashdb>
   Create a new <hashdb> hash database.
   Options:
    -p, --hash_block_size=<hash block size>
      <hash block size>, in bytes, of hashes(default 4096)
      expected <hash block size>, in bytes, or 0 for no restriction
      (default 4096)
    -m, --max_duplicates=<maximum>
      <maximum> number of hash duplicates allowed, or 0 for no limit
      (default 0)
    --bloom <state>
      sets bloom filter <state> to enabled | disabled (default enabled)
    --bloom_n <n>
      expected total number <n> of distinct hashes (default 45634027)
    --bloom_kM <k:M>
     number of hash functions \langle k \rangle and bits per hash \langle M \rangle (default \langle k \rangle = 3and <M>=28 or <M>=value calculated from value in --bloom_n)
    Parameters:
    <hashdb> the file path to the new hash database to create
Import/Export:
  import [-r <repository name>] <hashdb> <DFXML file>
    Import hashes from file <DFXML file> into hash database <hashdb>.
    Options:
    -r, --repository=<repository name>
     The repository name to use for the set of hashes being imported.
      (default is "repository_" followed by the <DFXML file> path).
    Parameters:
    <hashdb> the hash database to insert the imported hashes into
    <DFXML file> the DFXML file to import hashes from
  export <hashdb> <DFXML file>
    Export hashes from the \langlehashdb> to a \langleDFXML file>.
   Parameters:
    <hashdb> the hash database containing hash values to be exported
    <DFXML file> the new DFXML file to export hash values into
Database manipulation:
  add <source hashdb> <destination hashdb>
    Copies hashes from the <source hashdb> to the <destination hashdb>.
    Parameters:
```
<source hashdb> the source hash database to copy hashes from <destination hashdb> the destination hash database to copy hashes into add\_multiple <source hashdb 1> <source hashdb 2> <destination hashdb> Perform a union add of <source hashdb 1> and <source hashdb 2> into the <destination hashdb>. Parameters: <source hashdb 1> a hash database to copy hashes from <source hashdb 2> a second hash database to copy hashes from <destination hashdb> the destination hash database to copy hashes into add\_repository <source hashdb> <destination hashdb> <repository name> Copies hashes from the <source hashdb> to the <destination hashdb> when the <repository name> matches Parameters: <source hashdb> the source hash database to copy hashes from <destination hashdb> the destination hash database to copy hashes into <repository name> the repository name to match when adding hashes intersect <source hashdb 1> <source hashdb 2> <destination hashdb> Copies hashes that are common to both <source hashdb 1> and <source hashdb 2> into <destination hashdb>. Hashes and their sources must match. Parameters: <source hashdb 1> a hash databases to copy the intersection of <source hashdb 2> a second hash databases to copy the intersection of <destination hashdb> the destination hash database to copy the intersection of exact matches into intersect\_hash <source hashdb 1> <source hashdb 2> <destination hashdb> Copies hashes that are common to both <source hashdb 1> and <source hashdb 2> into <destination hashdb>. Hashes match when hash values match, even if their associated source repository name and filename do not match. Parameters: <source hashdb 1> a hash databases to copy the intersection of <source hashdb 2> a second hash databases to copy the intersection of <destination hashdb> the destination hash database to copy the intersection of hashes into subtract <source hashdb 1> <source hashdb 2> <destination hashdb> Copy hashes that are in  $\leq$  souce hashdb 1> and not in  $\leq$  source hashdb 2> into <destination hashdb>. Hashes and their sources must match. Parameters: <source hashdb 1> the hash database containing hash values to be added if they are not also in the other database  $\leq$  source hashdb 2> the hash database containing the hash values that will not be added <destination hashdb> the hash database to add the difference of the exact matches into

subtract\_hash <source hashdb 1> <source hashdb 2> <destination hashdb> Copy hashes that are in  $\leq$  souce hashdb 1> and not in  $\leq$  source hashdb 2> into <destination hashdb>. Hashes match when hash values match, even if their associated source repository name and filename do not match.

Parameters: <source hashdb 1> the hash database containing hash values to be added if they are not also in the other database <source hashdb 2> the hash database containing the hash values that will not be added <destination hashdb> the hash database to add the difference of the hashes into deduplicate <source hashdb> <destination hashdb> Copy hashes in <source hashdb> into <destination hashdb> except for hashes defined multiple times. Parameters: <source hashdb> the hash database to copy hashes from when source hashes appear only once <destination hashdb> the hash database to copy hashes to when source hashes appear only once Scan services: scan <hashdb> <DFXML file> Scans the <hashdb> for hashes that match hashes in the <DFXML file> and prints out matches. Parameters: <hashdb> the file path to the hash database to use as the lookup source <DFXML file> the DFXML file containing hashes to scan for scan\_hash <hashdb> <hash value> Scans the <hashdb> for the specified <hash value> and prints out matches. Parameters: <hashdb> the file path to the hash database to use as the lookup source <hash value> the hash value to scan for scan\_expanded <hashdb> <DFXML file> Scans the <hashdb> for hashes that match hashes in the <DFXML file> and prints out matches showing all sources. Parameters:<br><hashdb> the file path to the hash database to use as the lookup source <DFXML file> the DFXML file containing hashes to scan for scan\_expanded\_hash <hashdb> <hash value> Scans the <hashdb> for the specified <hash value> and prints out matches showing all sources. Parameters: <hashdb> the file path to the hash database to use as the lookup source <hash value> the hash value to scan for server <hashdb> <port number> Starts a query server service for <hashdb> at <port number> for servicing hashdb queries. Parameters: <hashdb> the hash database that the server service will use <port number> the TCP port to make available for clients, for

example '14500' Statistics: size <hashdb> Prints out size information for the given <hashdb> database. Parameters:<br><hashdb> the hash database to print size information for sources <hashdb> Prints out the repository name and filename of where each hash in the <hashdb> came from. Parameters: <hashdb> the hash database to print all the repository name, filename source information for histogram <hashdb> Prints out the histogram of hashes for the given <hashdb> database. Parameters: <hashdb> the hash database to print the histogram of hashes for duplicates <hashdb> <hnumber> Prints out the hashes in the given <hashdb> database that are sourced the given <number> of times. Parameters:<br><hashdb> the hash database to print duplicate hashes about <number> the requested number of duplicate hashes hash\_table <hashdb> <repository name> <filename> Prints out the hashes and offsets from the given <hashdb> database for the <repository name> and <filename> source requested. Parameters: <hashdb> the hash database to print duplicate hashes for <repository name> the repository name to match <filename > the filename to match expand\_identified\_blocks <hashdb> <identified blocks file> Prints out source information for each hash in <identified blocks file> by referencing source information in <hashdb>. Source information includes repository name, filename, and file offset. Parameters: <hashdb> the hash database to use as the lookup source associated with the identified blocks file <identified\_blocks.txt> the identified blocks feature file generated by bulk\_extractor explain\_identified\_blocks [-m <number>] <hashdb> <identified\_blocks.txt> Prints source information from the <hashdb> database for hashes in the <identified\_blocks.txt> file for sources containing hashes that are not repeated more than a maximum number of times. Options: -m <number>
the maximum number of repeats allowed before a hash is dropped (default 20). Parameters:

```
37
```
<hashdb> the hash database to use as the lookup source associated with the identified blocks file <identified\_blocks.txt> the identified blocks feature file generated by bulk\_extractor Tuning: rebuild\_bloom [options] <hashdb> Rebuilds the bloom filters in the <hashdb> hash database. Options: --bloom <state> sets bloom filter <state> to enabled | disabled (default enabled) --bloom\_n <n> expected total number <n> of distinct hashes (default 45634027) --bloom kM <k:M> number of hash functions <k> and bits per hash <M> (default <k>=3 and <M>=28 or <M>=value calculated from value in --bloom\_n) Parameters: <hashdb> the hash database for which the bloom filters will be rebuilt upgrade <hashdb> Make hashdb v1.0.0 compatible with hashdb v1.1.0. Parameters: <hashdb> the hash database to upgrade Performance analysis: add\_random [-r <repository name>] <hashdb> <count> Add <count> randomly generated hashes into hash database <hashdb>. Writes performance data in the database's log.xml file. Options: -r, --repository=<repository name> The repository name to use for the set of hashes being added. (default is "repository\_add\_random"). Parameters: <hashdb> the hash database to add randomly generated hashes into <count> the number of randomly generated hashes to add scan\_random <hashdb> <hashdb copy> Scan for random hashes in the <hashdb> and <hashdb copy> databases. Writes performance data in the database's log.xml file. Parameters: <hashdb> the hash database to scan <hashdb copy> a copy of the hash database to scan bulk\_extractor hashdb scanner: bulk\_extractor -e hashdb -S hashdb\_mode=import -o outdir1 my\_image1 Imports hashes from my\_image1 to outdir1/hashdb.hdb bulk extractor -e hashdb -S hashdb mode=scan -S hashdb\_scan\_path\_or\_socket=outdir1/hashdb.hdb -o outdir2 my\_image2 Scans hashes from my\_image2 against hashes in outdir1/hashdb.hdb Examples: This example uses the md5deep tool to generate cryptographic hashes from

```
hash blocks in a file, and is suitable for importing into a hash database
using the hashdb "import" command. Specifically:
"-p 4096" sets the hash block partition size to 4096 bytes.
"-d" instructs the md5deep tool to produce output in DFXML format.
"my_file" specifies the file that cryptographic hashes will be
generated for.
The output of md5deep is directed to file "my_dfxml_file.xml".
   md5deep -p 4096 -d my_file > my_dfxml_file.xml
This example uses the md5deep tool to generate hashes recursively under
subdirectories, and is suitable for importing into a hash database using
the hashdb "import" command. Specifically:
"-p 4096" sets the hash block partition size to 4096 bytes.
"-d" instructs the md5deep tool to produce output in DFXML format.
"-r mydir" specifies that hashes will be generated recursively under
directory mydir.
The output of md5deep is directed to file "my_dfxml_file.xml".
   md5deep -p 4096 -d -r my_dir > my_dfxml_file.xml
This example creates a new hash database named my_hashdb.hdb with default
settings:
   hashdb create my_hashdb.hdb
This example imports hashes into hash database my_hashdb.hdb from DFXML input
file my_dfxml_file.xml, categorizing the hashes as sourced from repository
"my repository":
   hashdb import -r "my repository" my_hashdb.hdb my_dfxml_file.xml
This example exports hashes in my_hashdb.hdb to output DFXML file my_dfxml.xml:
   hashdb export my_hashdb my_dfxml.xml
This example adds hashes from hash database my_hashdb1.hdb to hash database
my_hashdb2.hdb:
    hashdb add my_hashdb1.hdb my_hashdb2.hdb
This example performs a database merge by adding my_hashdb1.hdb and my_hashdb2.hdb
into new hash database my_hashdb3.hdb:
    hashdb create my_hashdb3.hdb
    hashdb add_multiple my_hashdb1.hdb my_hashdb2.hdb my_hashdb3.hdb
This example removes hashes in my_hashdb1.hdb from my_hashdb2.hdb:
   hashdb subtract my_hashdb1.hdb my_hashdb2.hdb
This example creates a database without duplicates by copying all hashes
that appear only once in my_hashdb1.hdb into new database my_hashdb2.hdb:
   hashdb create my_hashdb2.hdb
   hashdb deduplicate my_hashdb1.hdb my_hashdb2.hdb
This example rebuilds the Bloom filters for hash database my_hashdb.hdb to
optimize it to work well with 50,000,000 different hash values:
   hashdb rebuild_bloom --bloom_n 50000000 my_hashdb.hdb
This example starts hashdb as a server service for the hash database at
path my_hashdb.hdb at port number "14500":
   hashdb server my_hashdb.hdb 14500
This example searches the hashdb server service available at socket
tcp://localhost:14500 for hashes that match those in DFXML file my_dfxml.xml
and directs output to stdout:
   hashdb scan tcp://localhost:14500 my_dfxml.xml
```
This example searches my\_hashdb.hdb for hashes that match those in DFXML file my\_dfxml.xml and directs output to stdout: hashdb scan my\_hashdb.hdb my\_dfxml.xml This example searches my\_hashdb.hdb for hashes that match MD5 hash value d2d95... and directs output to stdout: hashdb scan\_hash my\_hashdb.hdb d2d958b44c481cc41b0121b3b4afae85 This example prints out source metadata of where all hashes in my\_hashdb.hdb came from: hashdb sources my\_hashdb.hdb This example prints out size information about the hash database at file path my\_hashdb.hdb: hashdb size my\_hashdb.hdb This example prints out statistics about the hash database at file path my\_hashdb.hdb: hashdb statistics my\_hashdb.hdb This example prints out duplicate hashes in my\_hashdb.hdb that have been sourced 20 times: hashdb duplicates my\_hashdb.hdb 20 This example prints out the table of hashes along with source information for hashes in my\_hashdb.hdb: hashdb hash\_table my\_hashdb.hdb This example uses bulk\_extractor to scan for hash values in media image my\_image that match hashes in hash database my\_hashdb.hdb, creating output in feature file my\_scan/identified\_blocks.txt: bulk\_extractor -e hashdb -S hashdb\_mode=scan -S hashdb\_scan\_path\_or\_socket=my\_hashdb.hdb -o my\_scan my\_image This example uses bulk\_extractor to scan for hash values in the media image available at socket tcp://localhost:14500, creating output in feature file my\_scan/identified\_blocks.txt: bulk\_extractor -e hashdb -S hashdb\_mode=scan -S hashdb\_scan\_path\_or\_socket=tcp://localhost:14500 -o my\_scan my\_image This example uses bulk\_extractor to import hash values from media image my\_image into hash database my\_scan/hashdb.hdb: bulk\_extractor -e hashdb -S hashdb\_mode=import -o my\_scan my\_image This example creates new hash database my\_hashdb.hdb using various tuning parameters. Specifically: "-p 512" specifies that the hash database will contain hashes for data hashed with a hash block size of 512 bytes. "-m 2" specifies that when there are duplicate hashes, only the first two hashes of a duplicate hash value will be copied. "--bloom enabled" specifies that the Bloom filter is enabled. "--bloom\_n 50000000" specifies that the Bloom filter should be sized to expect 50,000,000 different hash values. hashdb create -p 512 -m 2 --bloom enabled --bloom\_n 50000000 my\_hashdb.hdb Using the md5deep tool to generate hash data: hashdb imports hashes from DFXML files that contain cryptographic

hashes of hash blocks. These files can be generated using the md5deep tool or by exporting a hash database using the hashdb "export" command. When using the md5deep tool to generate hash data, the "-p <partition size>" option must be set to the desired hash block size. This value must match the hash block size that hashdb expects or else no hashes will be copied in. The md5deep tool also requires the "-d" option in order to instruct md5deep to generate output in DFXML format. Please see the md5deep man page.

Using the bulk\_extractor hashdb scanner:

The bulk\_extractor hashdb scanner provides two capabilities: 1) scanning a hash database for previously encountered hash values, and 2) importing block hashes into a new hash database. Options that control the hashdb scanner are provided to bulk\_extractor using "-S name=value" parameters when bulk\_extractor is invoked. Please type "bulk\_extractor -h" for information on usage of the hashdb scanner. Note that the hashdb scanner is not available unless bulk\_extractor has been compiled with hashdb support.

Please see the hashdb Users Manual for further information.

# <span id="page-46-0"></span>C hashdb API: hashdb.hpp

 $Author:$  Bruce Allen  $< b$ dallen@nps.edu>  $//$  Created:  $2/25/2013$ //  $\sqrt{2}$  The software provided here is released by the Naval Postgraduate  $\frac{1}{2}$  School, an agency of the U.S. Department of Navy. The software  $\prime$  bears no warranty, either expressed or implied. NPS does not assume  $\hspace{0.1cm}$ / legal liability nor responsibility for a User's use of the software // or the results of such use. //  $//$  Please note that within the United States, copyright protection,  $//$  under Section 105 of the United States Code, Title 17, is not  $\sqrt{2}$  available for any work of the United States Government and/or for  $//$  any works created by United States Government employees. User  $//$  acknowledges that this software contains work which was created by  $// NPS government employees and is therefore in the public domain and$ // not subject to copyright. //  $//$  Released into the public domain on February 25, 2013 by Bruce Allen. /∗ ∗ ∗ \ f i l e ∗ Header file for the hashdb library. ∗/ #ifndef HASHDB\_HPP #define HASHDB HPP  $\#include$   $<$  string  $>$  $\#include$   $\leq$  vector  $>$  $\#include$   $<$  stdint .h>  $\#ifdef$  HAVE PTHREAD  $\#$ include <pthread.h>  $#$ endif /∗ ∗ ∗ Version of the hashdb library. ∗/ extern "C" const char∗ hashdb\_version ( ) ;

```
// required inside hashdb_t_
class hashdb manager t;
class hashdb changes t;
class logger t;
class tcp client manager t;
/∗ ∗
 * The hashdb library.
  ∗
 ∗ Note : l i b h a s h d b must be c om p ile d t o s u p p o r t t h e same hash t y p e
 * as the hash type provided in the template.
 ∗/
template<typename T>
class hashdb_t_ \{private :
  enum hashdb_modes_t {HASHDB_NONE,
                             HASHDB_IMPORT,
                             HASHDB<sup>-</sup>SCAN,
                             HASHDB_SCAN_SOCKET };
  std::string hashdb dir;
  hashdb modes t mode;
  hashdb_manager_t *hashdb_manager;
  hashdb changes t ∗hashdb changes;
  logger t * log ger;
  tcp_client_manager_t *tcp_client_manager;
  uint32 t block size;
  uint32 t max duplicates;
\#i f d e f HAVE_PTHREAD
  mutable pthread mutex t M; // mutext protecting database access
#e l s e
  mutable int M; \frac{1}{2} \frac{1}{2} \frac{1}{2} \frac{1}{2} \frac{1}{2} \frac{1}{2} \frac{1}{2} \frac{1}{2} \frac{1}{2} \frac{1}{2} \frac{1}{2} \frac{1}{2} \frac{1}{2} \frac{1}{2} \frac{1}{2} \frac{1}{2} \frac{1}{2} \frac{1}{2} \frac{1}{2} \frac{1}{2} \frac{1}{#endif
  public :
   // data structure for one import elementstruct import element t {
     T hash ;
     std::string repository name;
     \text{std} :: \text{string} filename;
     uint64 t file offset;
     import element t (const T p hash,
                           const std::string p_repository_name,const std::string p filename,
                           uint64 t p file offset) :
                                   hash(p \; hash),
                                    repository name (p_repository_name),
                                    filename (p_ filename),
                                    file offset (p file offset) {
     }
     import element t() :
                                    hash(),
                                    repository_name ( ) ,
                                    filename(\overline{\ }.
                                    file offset (0) {
     }
   \};
   /∗ ∗
   * The import input is an array of import element t objects
```

```
* to be imported into the hash database.
   ∗/
  typedef std:: vector \langleimport_element_t\rangle import_input_t;
  /∗ ∗
   ∗ The scan input is an array of hash values to be scanned for.
   ∗/
  typedef std :: vector <b>T</b> > scan input t;
  /∗ ∗
   ∗ The scan output is an array of pairs of uint32 t index values that
   ∗ index into the input vector, and uint32 t count values, where count
   ∗ indicates the number of source entries that contain this hash value.
   * The scan output does not contain scan responses for hashes
   \ast that are not found (count=0).
   ∗/
  \tt type def std::vector < std::pair <uint32_t, uint32_t \Rightarrow scan_output_t;
  /∗ ∗
   ∗ C o n s t r u c t o r .
   ∗/
  hashdb_t_ ( );
  /∗ ∗
   \overline{\text{A}} * Open for importing, return true else false with error string.
    ∗/
  std::pair <b>bool</b>, std::string > open import (const std::string &p_hashdb_dir ,
                                                uint 32 t p block size,
                                                uint32<sup>-t</sup> p<sup>max</sup> duplicates);
  /∗ ∗
   \ast Import.
   ∗/
  int import (const import input t\& import input);
  /∗ ∗
   ∗ Import source metadata.
   ∗/
  int import metadata ( const std : : s tring & repository name ,
                        const std::string&filename,
                         uint64 t filesize,
                        T hashdigest);
  /∗ ∗
   * Open for scanning, return true else false with error string.
   ∗/
  std::pair <b>bool</b>, std::string > open scan (const std::string &path or socket);
  /∗ ∗
   ∗ Scan .
   ∗/
  int scan (const scan_input_t& scan_input,
            scan output k scan output ) const :
\#ifdef HAVE CXX11
  hashdb t (\text{const} hashdb t & other) = delete;
#else// don't use this.hashdb t ( const hashdb t & o ther ) attribute ((\text{no return}) );
```

```
#endif
\#ifdef HAVE CXX11
  hashdb t & operator=(const hashdb t & other) = delete;
#else// don't use this.hashdb t & operator=(const hashdb t & other) attribute
      ((\text{noreturn}));#endif
  \tilde{\text{hashdb}} t ( );
\};
#endif
```
# <span id="page-49-0"></span>D bulk extractor hashdb Scanner Usage Options

The **bulk** extractor hashdb scanner provides two capabilities: 1) scanning a hash database for fragments of previously encountered hash values, and 2) importing block hashes into a new hash database. Options that control the hashdb scanner are provided to bulk extractor using "-S name=value" parameters when bulk extractor is invoked. Available options are:

```
-S hashdb_mode=none Operational mode [none|import|scan]
    none - The scanner is active but performs no action.
    import - Import block hashes.
    scan - Scan for matching block hashes. (hashdb)
-S hashdb_block_size=4096 Hash block size, in bytes, used to generate hashes (hashdb)
-S hashdb_ignore_empty_blocks=YES Selects to ignore empty blocks. (hashdb)
-S hashdb_scan_path_or_socket=your_hashdb_directory File path to a hash database or
  socket to a hashdb server to scan against. Valid only in scan mode. (hashdb)
-S hashdb_scan_sector_size=512 Selects the scan sector size. Scans along
  sector boundaries. Valid only in scan mode. (hashdb)
-S hashdb_scan_max_features=0 The maximum number of features lines to record
  or 0 for no limit. Valid only in scan mode. (hashdb)
-S hashdb_import_sector_size=4096 Selects the import sector size. Imports along
  sector boundaries. Valid only in import mode. (hashdb)
-S hashdb_import_repository_name=default_repository Sets the repository name to
  attribute the import to. Valid only in import mode. (hashdb)
-S hashdb_import_max_duplicates=0 The maximum number of duplicates to import
  for a given hash value, or 0 for no limit. Valid only in import mode. (hashdb)
```